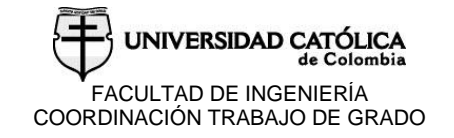

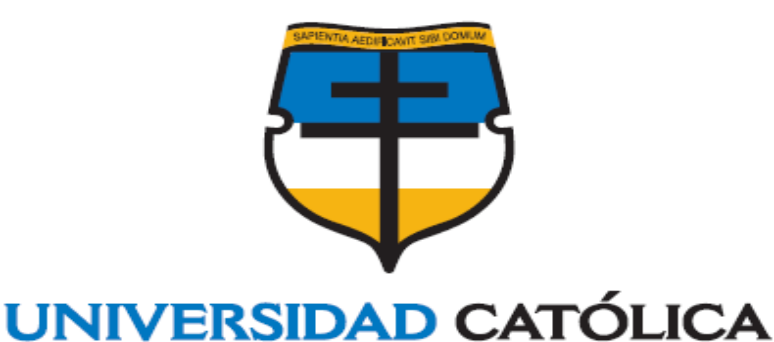

**ANÁLISIS COMPARATIVO ENTRE SOFTWARE INTELIGENTE DE MODELACION DE FLUJO A SUPERFICIE LIBRE HEC RAS Y ENSAYOS DE LABORATORIO DE CANALES Y COMPUERTAS.**

de Colombia

**SERGIO DANIEL BENITEZ CASTRO ALEJANDRA CUETO GONZALEZ**

**UNIVERSIDAD CATOLICA DE COLOMBIA FACULTAD DE INGENIERIA PROGRAMA DE INGENIERÍA CIVIL BOGOTA D.C. 2017**

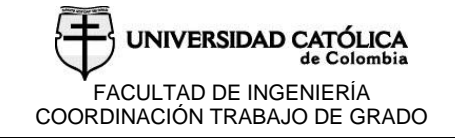

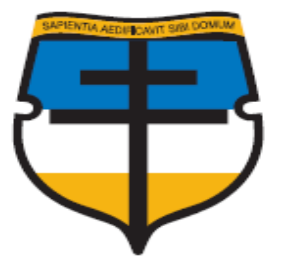

## **UNIVERSIDAD CATÓLICA** de Colombia

## **ANÁLISIS COMPARATIVO ENTRE SOFTWARE INTELIGENTE DE MODELACION DE FLUJO A SUPERFICIE LIBRE HEC RAS Y ENSAYOS DE LABORATORIO DE CANALES Y COMPUERTAS.**

## **SERGIO DANIEL BENITEZ CASTRO ALEJANDRA CUETO GONZALEZ**

## **DIRECTOR: ING. DIEGO ALEJANDRO PULGARIN MONTOYA**

#### **UNIVERSIDAD CATOLICA DE COLOMBIA FACULTAD DE INGENIERIA PROGRAMA DE INGENIERÍA CIVIL BOGOTA D.C. 2017**

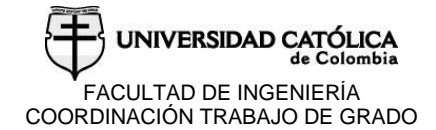

# creative<br>commons  $(cc)$

## Atribución-NoComercial 2.5 Colombia (CC BY-NC 2.5)

La presente obra está bajo una licencia: Atribución-NoComercial 2.5 Colombia (CC BY-NC 2.5) Para leer el texto completo de la licencia, visita: http://creativecommons.org/licenses/by-nc/2.5/co/

#### Usted es libre de:

Compartir - copiar, distribuir, ejecutar y comunicar públicamente la obra

hacer obras derivadas

#### Bajo las condiciones siguientes:

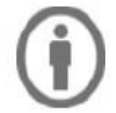

Atribución - Debe reconocer los créditos de la obra de la manera especificada por el autor o el licenciante (pero no de una manera que sugiera que tiene su apoyo o que apoyan el uso que hace de su obra).

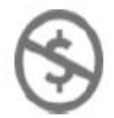

No Comercial - No puede utilizar esta obra para fines comerciales.

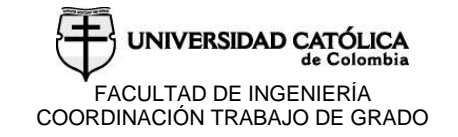

## NOTA DE ACEPATACIÓN:

\_\_\_\_\_\_\_\_\_\_\_\_\_\_\_\_\_\_\_\_\_\_\_\_\_\_\_\_\_\_\_\_\_\_\_\_\_\_\_\_\_\_\_\_\_\_

\_\_\_\_\_\_\_\_\_\_\_\_\_\_\_\_\_\_\_\_\_\_\_\_\_\_\_\_\_\_\_\_\_\_\_\_\_\_\_\_\_\_\_\_\_\_

\_\_\_\_\_\_\_\_\_\_\_\_\_\_\_\_\_\_\_\_\_\_\_\_\_\_\_\_\_\_\_\_\_\_\_\_\_\_\_\_\_\_\_\_\_\_

\_\_\_\_\_\_\_\_\_\_\_\_\_\_\_\_\_\_\_\_\_\_\_\_\_\_\_\_\_\_\_\_\_\_\_\_\_\_\_\_\_\_\_\_\_\_

\_\_\_\_\_\_\_\_\_\_\_\_\_\_\_\_\_\_\_\_\_\_\_\_\_\_\_\_\_\_\_\_\_\_\_\_\_\_\_\_\_\_\_\_\_\_

\_\_\_\_\_\_\_\_\_\_\_\_\_\_\_\_\_\_\_\_\_\_\_\_\_\_\_\_\_\_\_\_\_\_\_\_\_\_\_\_\_\_\_\_\_\_

\_\_\_\_\_\_\_\_\_\_\_\_\_\_\_\_\_\_\_\_\_\_\_\_\_\_\_\_\_\_\_\_\_\_\_\_\_\_\_\_\_\_\_\_\_

\_\_\_\_\_\_\_\_\_\_\_\_\_\_\_\_\_\_\_\_\_\_\_\_\_\_\_\_\_\_\_\_\_\_\_\_\_\_\_\_\_\_\_\_\_

\_\_\_\_\_\_\_\_\_\_\_\_\_\_\_\_\_\_\_\_\_\_\_\_\_\_\_\_\_\_\_\_\_\_\_\_\_\_\_\_\_\_\_\_\_

FIRMA DEL PRESIDENTE DEL JURADO

FIRMA JURADO

FIRMA JURADO

BOGOTA D.C.

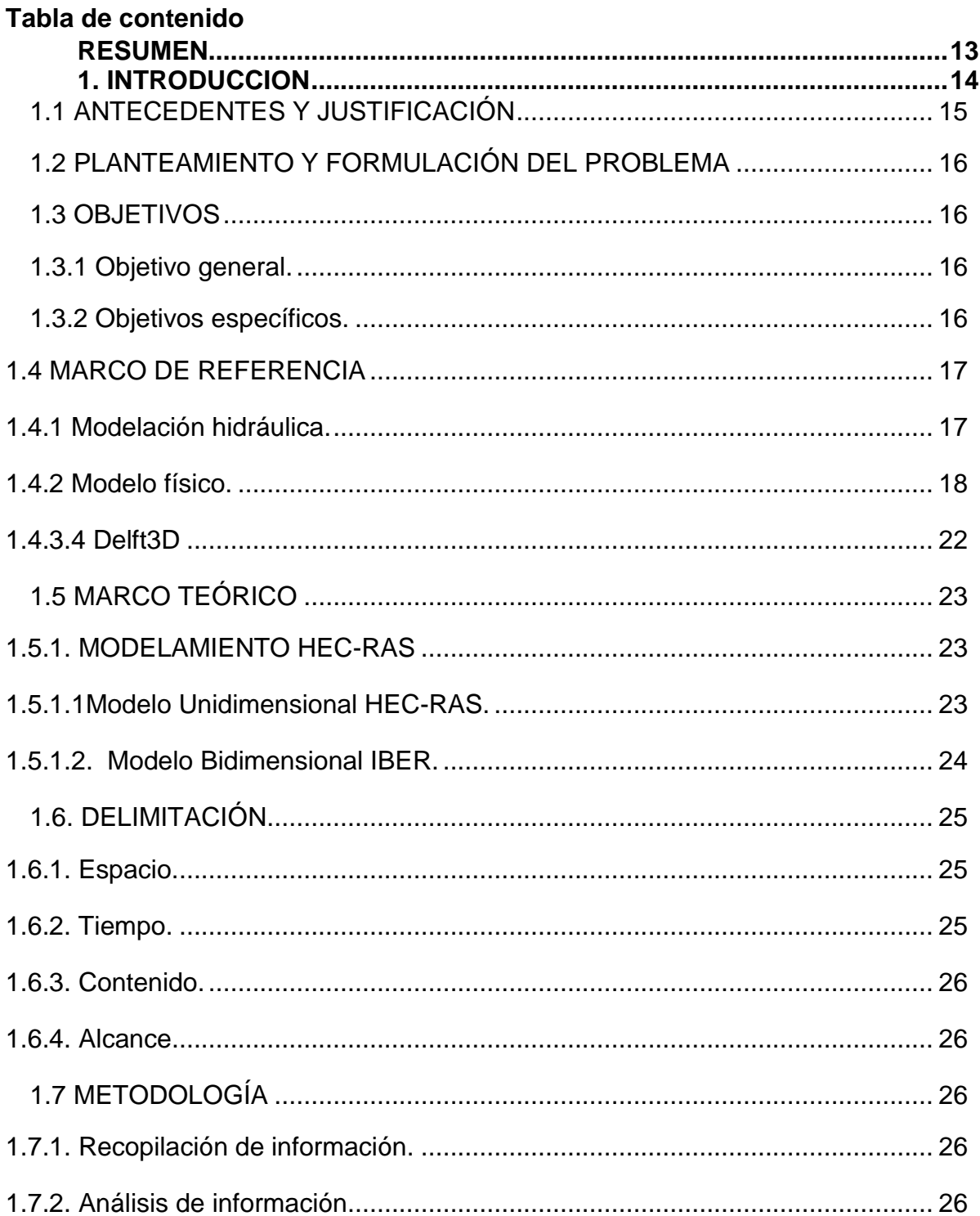

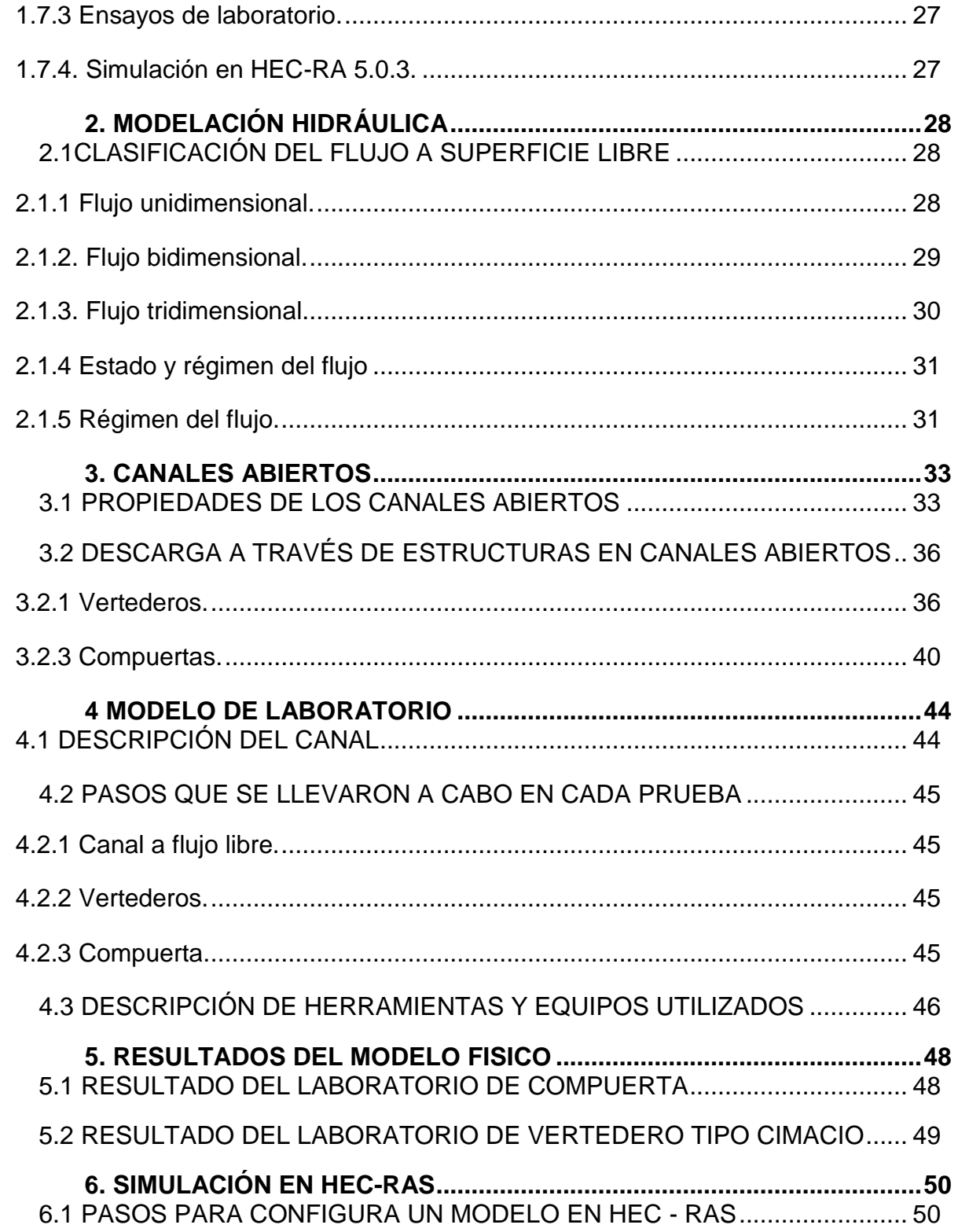

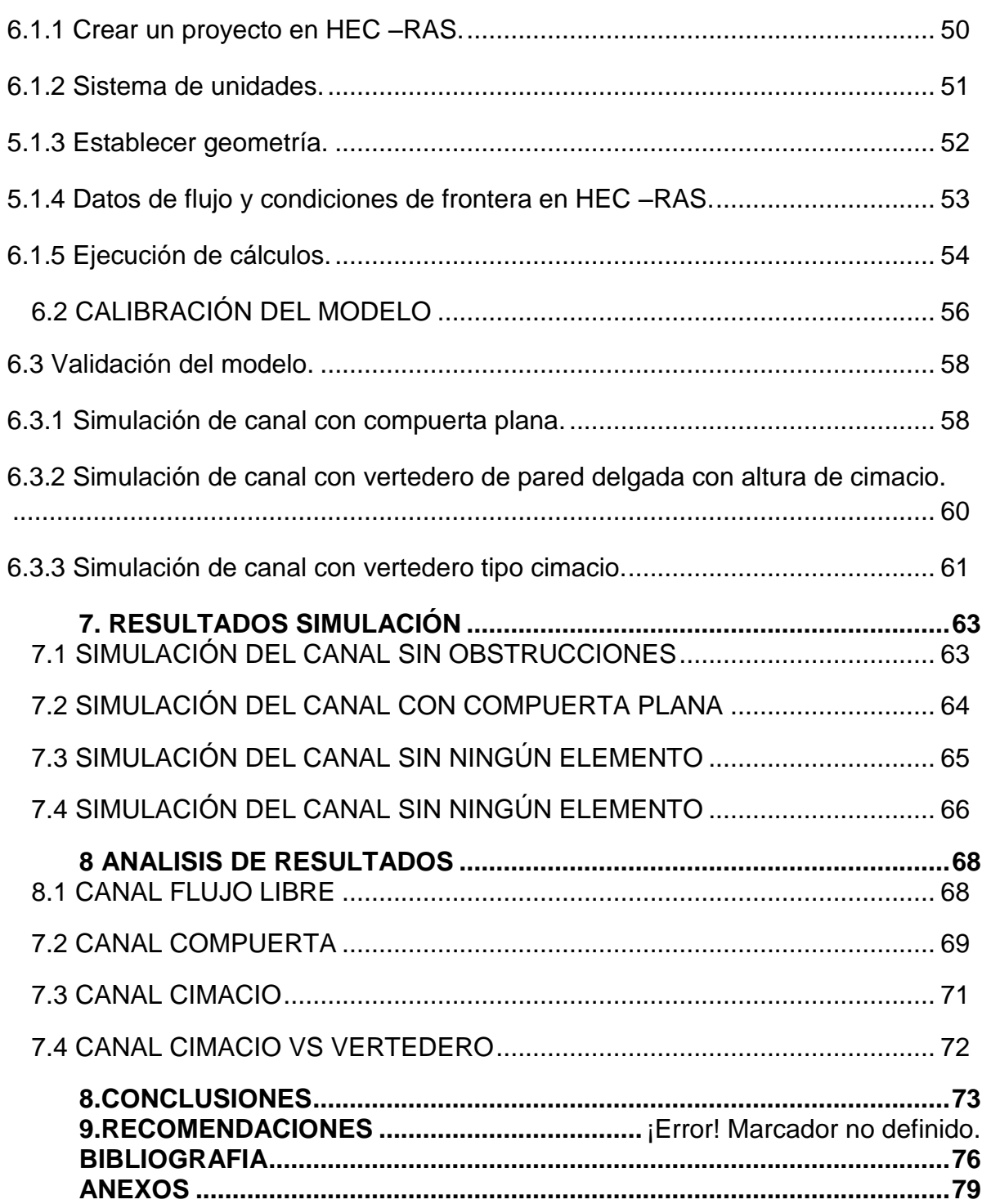

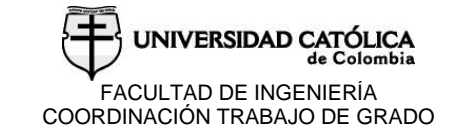

## **LISTA DE FIGURAS**

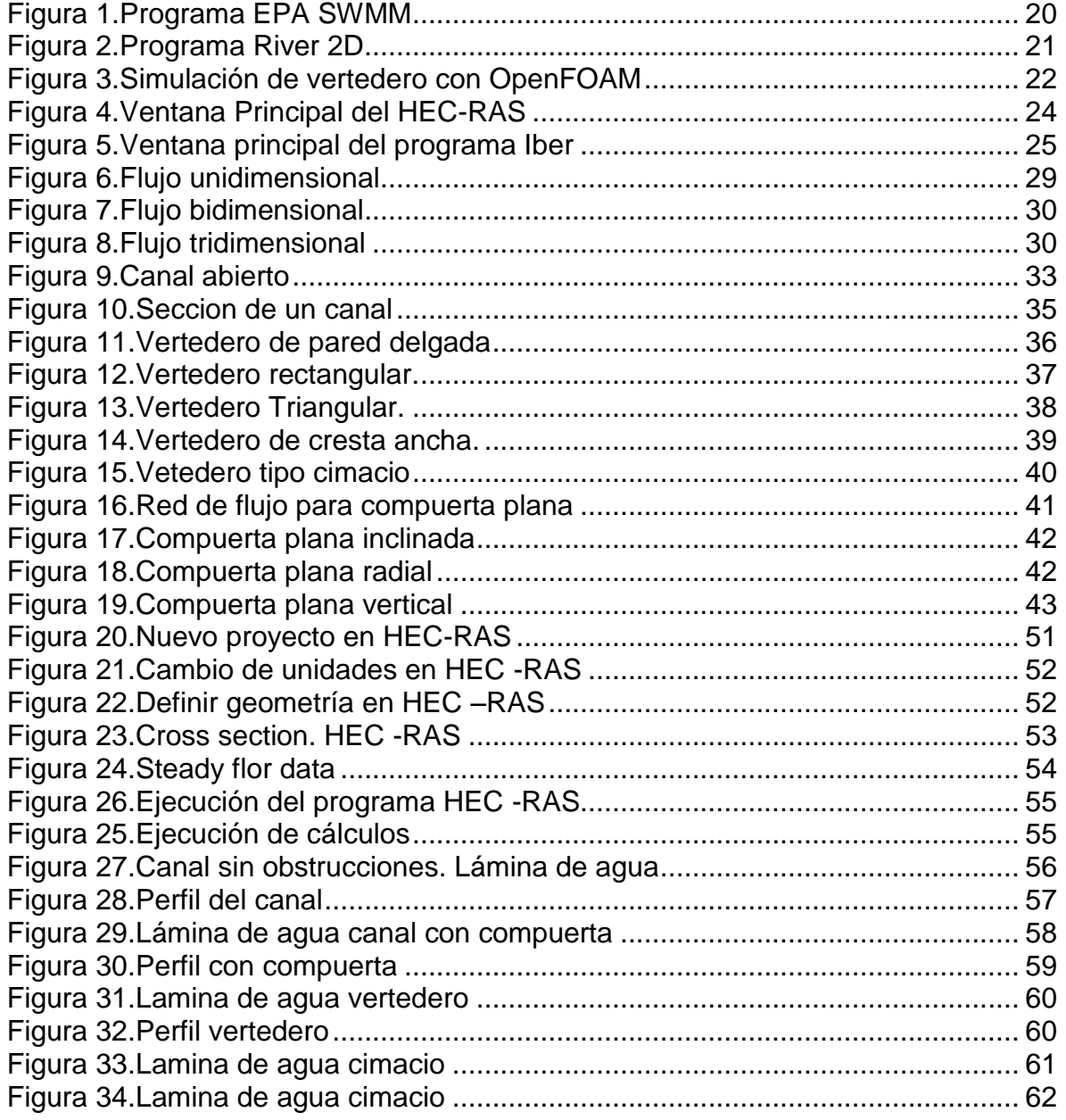

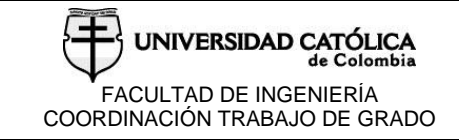

## **LISTA DE TABLAS**

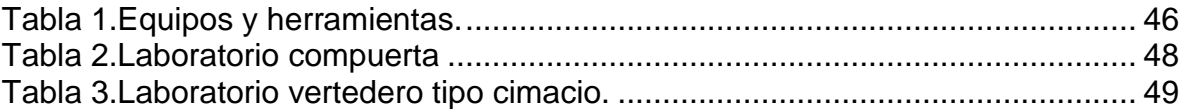

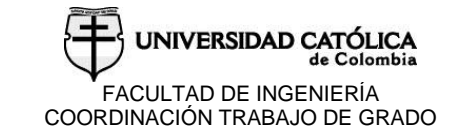

## **LISTA DE ECUACIONES**

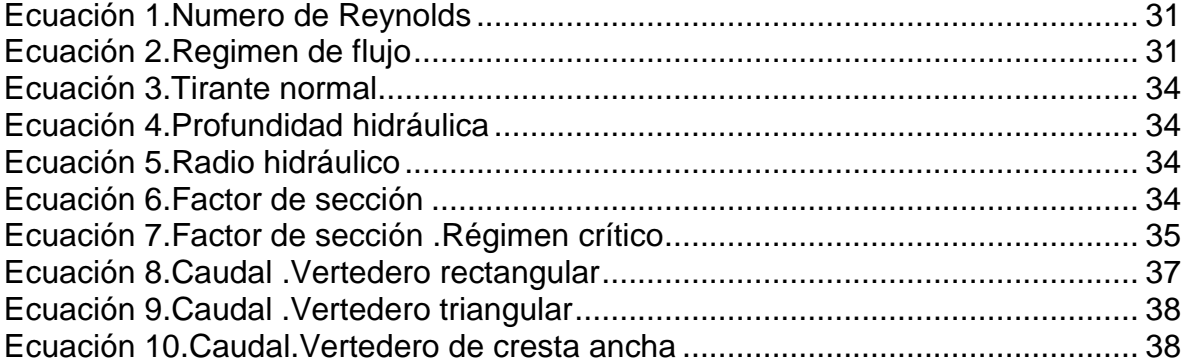

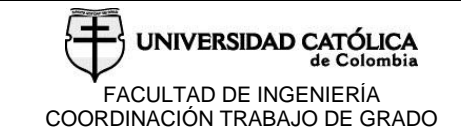

## **LISTA DE GRAFICOS**

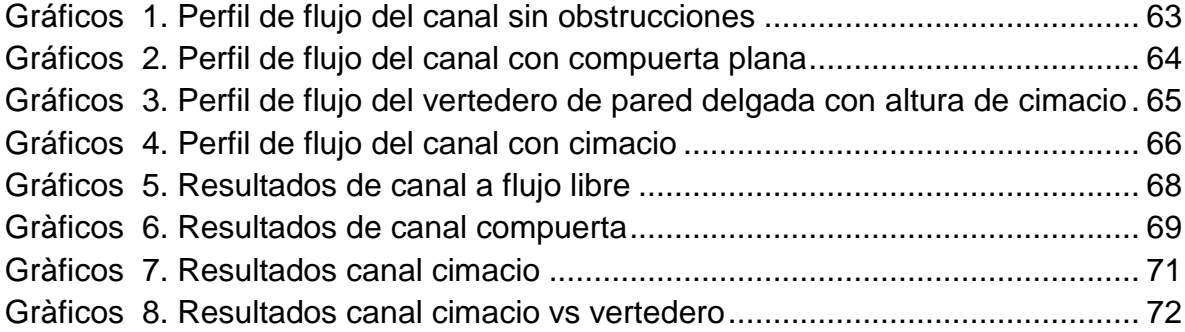

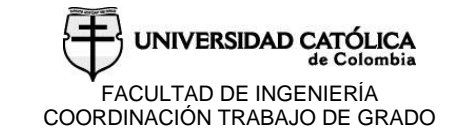

## **LISTA DE ANEXOS**

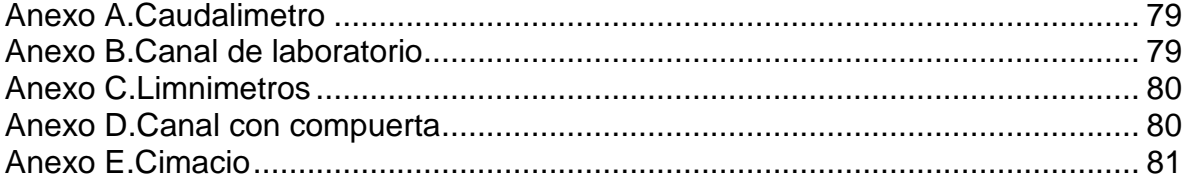

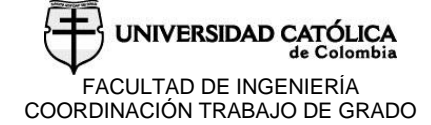

#### **RESUMEN**

<span id="page-12-0"></span>El objetivo del presente trabajo es realizar una comparación entre los resultados obtenidos en laboratorio, del flujo a superficie libre a través de una compuerta plana y un vertedero tipo cimacio, con resultados de la modelación correspondiente con el programa HEC-RAS 5.0.3.

Inicialmente, se realiza una síntesis general del flujo a superficie libre, ecuaciones básicas utilizadas, descripción de la modelación física y numérica y la simulación que utiliza HEC-RAS para las láminas de agua de los correspondientes ensayos. Para lo anterior se realizó una validación del programa por medio de los manuales, con el fin de obtener la información necesaria y realizar un correcto uso del mismo.

Finalmente se procede al análisis y comparación de los resultados obtenidos en laboratorio con la respectiva simulación en el programa HEC-RAS, con la finalidad de establecer la validez de estos.

## **1. INTRODUCCION**

<span id="page-13-0"></span>Cuando se estudia un tramo de un determinado río, la calidad y cantidad de datos tanto de alturas, caudales como presiones, son importes para lograr una buena precisión en la calibración de los modelos que posteriormente se van a realizar. Debe tenerse en cuenta, que, aunque los datos introducidos en la simulación hidráulica sean de confianza, el diseño no garantiza con certeza que el modelo sea una representación precisa del sistema.

En la actualidad, se disponen de muchos softwares que permiten la modelación hidráulica, que a su vez suministran la obtención de datos y visualización de graficas de resultados, las cuales son de fácil interpretación y análisis, a través de estos se considera la toma de decisiones en un diseño hidráulico. De igual forma estos poseen interfaces interesantes que permiten al usuario ingresar fácilmente los datos, pero ¿qué tan acertados son estos softwares?, ¿cómo se sabe si nos entregan los resultados correctos?

Es importante tener en cuenta, que por la complejidad de los proyectos de ingeniería es recomendable realizar pruebas piloto, con las cuales es posible comprobar la veracidad de los resultados dados por la simulación de diversos programas, a los cuales se recurre frecuentemente, debido a que estos generan mejores rendimientos en cuanto tiempo y costos.

Sumado a lo anterior, es necesario tener en cuenta que, para realizar una simulación, la influencia que tienen los datos ingresados de forma errónea pueden llegar a generar unos resultados no exactos ni aproximados, que en algunos casos concluyen en modelos alejados de la realidad; por ello son fundamentales los conceptos iniciales, especialmente a la hora de ingresar los datos al programa.

Asimismo, el ingreso de los datos para el modelo debe ser lógico, a su vez estos deben generar ambientes aproximados a las condiciones reales a las cuales van a ser aplicados, donde los errores solo pueden ser evidenciados y corregidos por medio del criterio profesional y ensayos de laboratorio, con la finalidad de llegar a los resultados apropiados.

Con los resultados obtenidos de los ensayos de laboratorio y modelaciones, se puede realizar una mejor calibración y actualización de las versiones de los programas, con ello se permite alcanzar claridad, precisión y confiabilidad de los proyectos de ingeniería.

l

## <span id="page-14-0"></span>**1.1 ANTECEDENTES Y JUSTIFICACIÓN**

Este trabajo se desarrolla ante la necesidad de la verificación de los resultados obtenidos de los modelos de simulación hidráulica, en búsqueda de una representación aproximada a la realidad. Por esta razón se pretende dar a conocer el programa HEC-RAS y su funcionamiento para una óptima aplicación, teniendo en cuenta que actualmente, los modelos de simulación son sistemas completos de fácil manejo, que permiten evaluar un diseño proyectado para poder visualizar el comportamiento que va a tener en un caso futuro. Por lo anterior es importante para el ingeniero civil conocer estas herramientas debido al beneficio que estas brindan y poder identificar cual software se acomoda mejor a las necesidades del caso.

En esta época, la facilidad de manejar los modelos hidráulicos no es comparable con el uso de hojas de cálculo, ya que el modelo permite el estudio de diversas condiciones de diseño y operación como la variación de los caudales, la forma del cauce, su pendiente o su naturaleza, a su vez permiten predecir con alto grado de certidumbre lo que puede ocurrir desde el prototipo, por tanto, se obtienen recomendaciones y resultados en los aspectos de funcionalidad, estabilidad y economía de las estructuras a construir.

Por esta razón es necesario hacer una investigación a través del método científico, que permita validar la confiabilidad de estos softwares, no solo para los países de los cuales provienen, sino que permitan evaluar esa misma confiabilidad para los países con condiciones de entorno diferentes. Por lo tanto, en este caso y con los montajes de laboratorio como punto de partida, se podrá ver la valides de los resultados que brindan estos programas y con ello tener la confiabilidad de los resultados para la toma de decisiones.

Las inclusiones de los modelos hidráulicos dentro de sistemas informáticos se hacen más amplios junto con otros modelos complementarios (meteorológicos, hidrológicos etc.), a través, por ejemplo, de sensores colocados en sitios estratégicos, imágenes vía satélite, sistemas de información geográfica y otras bases de datos. Es decir, que integren el conocimiento en distintos campos y sean capaces de expresar los resultados de manera comprensible para una persona no experta en hidráulica, e incluso capaces de tomar decisiones. Se sugiere "el término de hidroinformática para esta generación de modelos, que supone la unión entre la hidráulica computacional y la inteligencia artificial y los sistemas de apoyo a la toma de decisiones (DSS de Decisión Support System)<sup>1</sup>.

<sup>&</sup>lt;sup>1</sup> TDX. Modelos hidráulicos [en línea]. Bogotá: [citado 4 Julio, 2017]. Disponible en Internet : < URL:http://www.tdx.cat/bitstream/handle/10803/6394/03Ebc03de12.pdf?sequence=3l >

## <span id="page-15-0"></span>**1.2 PLANTEAMIENTO Y FORMULACIÓN DEL PROBLEMA**

El flujo libre se presenta cuando los líquidos fluyen por la acción de la gravedad y solo están parcialmente confinados por un contorno sólido. En la actualidad existen muchos fenómenos relacionados con este tipo de flujo que, por su complejidad, a un no somos capaces de resolverlos mediante una modelación matemática, esto nos da como consecuencia proyectos en los que se invierte mucho tiempo y costos innecesarios en su investigación y desarrollo.

La importancia es muy grande en cuanto al desarrollo de modelos y simulaciones numéricas con precisión adecuada que permiten la correcta planificación de obras, por esto la incertidumbre de ¿qué tan acertados son estos softwares?

Con el paso del tiempo se ha estudiado el uso de modelos analíticos en la solución de fenómenos, que están basados en las leyes de conservación de masa, momento y energía. Según sea el grado de simplificación al que se pueda llegar, manteniendo el nivel de precisión y verificando un buen comportamiento de lo modelado respecto a la naturaleza, se tienen los esquemas hidrodinámicos unidimensionales, bidimensionales y tridimensionales. La evaluación del comportamiento de un diseño antes de que este sea una realidad es algo difícilmente evaluable que requiere de los conocimientos de expertos, basada en la experiencia, además del modelo que regularicen las observaciones en series estadísticas.

#### <span id="page-15-1"></span>**1.3 OBJETIVOS**

#### <span id="page-15-2"></span>**1.3.1 Objetivo general.**

Verificar la capacidad del programa HEC-RAS para modelar flujo a superficie libre con descarga a través de estructuras hidráulicas tales como compuertas y un vertedero tipo cimacio.

#### <span id="page-15-3"></span>**1.3.2 Objetivos específicos.**

 Realizar los montajes y pruebas de laboratorio para obtener los perfiles de flujo de un canal rectangular, una compuerta y un vertedero tipo cimacio.

- Efectuar la calibración del n de Manning del canal con el uso del HEC-RAS, mediante los datos obtenidos del modelo físico del Laboratorio de Hidráulica de la Universidad católica de Colombia.
- Verificar la validez del programa HEC-RAS para representar los perfiles de flujo a superficie libre obtenidos en el laboratorio para canal rectangular, una compuerta y un vertedero tipo cimacio.
- Evaluar la capacidad del programa HEC-RAS de modelar un vertedero de pared delgada y un vertedero tipo cimacio considerando la geometría que presenta este tipo de estructuras.

## <span id="page-16-0"></span>**1.4 MARCO DE REFERENCIA**

Desde nuestros ancestros, las ciudades se construían cerca de yacimientos de agua, puesto que existen ventajas para el desarrollo de la comunidad, esto queda reflejado en la civilización, se demuestra en ciudades antiguas como Mesopotamia que curiosamente significa "Entre Ríos" esta afirmación. Ahora, dejando claro que el agua es un recurso sumamente importante para el hombre y que a través de los siglos se ha buscado la mejor forma de administrar su uso y evaluar su comportamiento tanto en condiciones naturales como provocadas, podemos observar que en la actualidad existe una cantidad innumerable de software de modelación hidráulica que facilitan esta tarea y permiten ingresar grandes cantidades de datos, que entregan resultados de fácil comprensión, teniendo en cuenta que el presente trabajo es del tipo investigativo se hace necesario ver los diferentes tipos de software de modelación hidráulica para variados tipos de diseño de redes de acueductos y predicciones hidrológicas que afectan directamente en las decisiones que se toman en cualquier tipo de proyecto.

#### <span id="page-16-1"></span>**1.4.1 Modelación hidráulica.**

La modelación se ha desarrollado notablemente en el campo de la hidráulica. Existen evidencias de estudios de diseños hidráulicos realizados desde tiempos antiguos, mediante pequeñas representaciones de estructuras y máquinas, gracias a los cuales se ha llegado a los principios fundamentales de la hidráulica; sin embargo, hasta hace poco tiempo la experimentación hidráulica se llevaba a cabo habitualmente a escala real ya sea en vertederos, canales, tuberías y presas construidas sobre el terreno.

Es durante el último medio siglo, cuando se han desarrollado métodos por los cuales, como resultado de experimentos realizados en modelos a escala reducida, es posible predecir la conducta de una estructura o prototipo.

El sistema semejante reducido o simplificado es lo que llamamos modelo, frente a la realidad que llamamos prototipo. Los principios en que se basa este procedimiento incluyen las teorías de similitud hidráulica. El análisis de las relaciones básicas de las diversas cantidades físicas incluidas en el movimiento y la acción dinámica del fluido denominada análisis dimensional<sup>2</sup>.

#### <span id="page-17-0"></span>**1.4.2 Modelo físico.**

l

Es la simulación física de un fenómeno hidráulico, que se crea en una obra de ingeniería, en un sistema semejante simplificado que permite observarlo y controlarlo con facilidad, además confirmar la validez del diseño de la obra, optimizarla o tomar nota de los efectos colaterales, que deberán ser considerados durante la operación de la misma. Según las características propias de los modelos se pueden clasificar en:

- a) Clasificación respecto de la semejanza geométrica con el prototipo:
- Modelos geométricamente semejantes: son aquellos en los que se conserva la semejanza de todas las variables geométricas. Existe un único factor de reducción o amplificación, llamado escala, de todas las magnitudes geométricas y las que se derivan de ellas, además de la igualdad de ángulos correspondientes entre el modelo y el prototipo. Dentro de estos tenemos: modelos de desarenadores, desgravadores, bocatomas, canales. etc.
- Modelos geométricamente distorsionados: se conserva la semejanza con el prototipo, pero los factores a usar de reducción o ampliación son distintos para diferentes 23 dimensiones del mismo. Es frecuente que las dimensiones horizontales tengan una escala o factor y las dimensiones verticales, otras. El uso de distorsiones resulta, muchas veces, necesario cuando el factor único produce una reducción demasiado grande en las dimensiones verticales, lo cual originaría efectos significativos en fuerzas que en el modelo son despreciables o inexistentes en el prototipo. Este tipo de modelos es usual en estructuras marítimas.
- b) Clasificación respecto de la movilidad y deformabilidad del contorno:

Ortiz, Yuli. Modelación matemática e hidráulica del flujo en pilares en un canal con sedimentación. Universidad distrital francisco José de caldas. Ingeniería civil.pag 22

- Modelos de contorno fijo: hay casos en que la deformabilidad del contorno no es relevante al fenómeno estricto, por tanto, puede representarse simplificadamente en el modelo como si fuera fijo o indeformable. Los modelos de este tipo serían, por ejemplo, sistemas de presión, canales revestidos o cursos naturales donde el fondo no experimente muchos cambios.
- Modelos de contorno móvil: existen situaciones en que el modelo debe representar el contorno móvil en una forma fiel y confiable, ya que los fenómenos que ocurren. Caso del escurrimiento, vienen determinados por la movilidad y deformabilidad de la sección. Estos casos son frecuentes sobretodo en obras hidráulicas y de mecánica fluvial. $3$

#### **1.4.3 Programas de diseño hidráulico.**

#### **1.4.3.1 Epa swmm**.

l

El Stormwater Management Model (modelo de gestión de aguas pluviales) es un programa altamente utilizado en la modelación hidráulica, según la página oficial de la de la EPA; es un modelo dinámico que nos permite simulación de precipitaciones, en cuanto a la cantidad como la calidad del agua evacuada, especialmente en alcantarillados urbanos.

SWMM se creó en 1971, y desde entonces ha experimentado diversas mejoras. La edición actual, que corresponde a la 5<sup>a</sup> versión del programa, es un código reescrito completamente a partir de ediciones anteriores. Funcionando bajo Windows, EPA SWMM 5 proporciona un entorno integrado que permite introducir datos de entrada para el área de drenaje, simular el comportamiento hidráulico, calcular la calidad del agua y ver todos estos resultados en una gran variedad de formatos.

SWMM 5 vE es la traducción al español del programa EPA-SWMM publicado por la EPA en noviembre de 2009 (Build 5.0.018). La traducción ha sido realizada por el Grupo Multidisciplinar de Modelación de Fluidos, de la Universidad Politécnica de Valencia. Los detalles pueden consultarse en la sección "Acerca de SWMM 5 vE" del Menú de Ayuda<sup>4</sup>, (véase la figura 1), se puede observar la modelación correspondiente al programa nombrado.

<sup>&</sup>lt;sup>3</sup> Ortiz Yuli. Modelación matemática e hidráulica del flujo en pilares en un canal con sedimentación. Universidad distrital francisco José de caldas. Ingeniería civil.pag 23 4

EPA. Storm Water Management Model [en lineal]. Bogotá: [citado 4 Julio, 2017]. Disponible en Internet : < URL**:** https://www.epa.gov/water-research/storm-water-management-model-swmm **>**

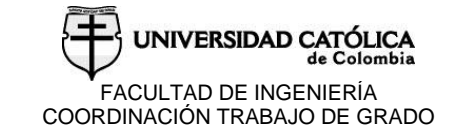

Cabe aclarar que "Normalmente, EPA SWMM se considera casi exclusivamente como una herramienta de análisis de sistemas de aguas pluviales, pero esta aplicación muestra cómo también se puede utilizar para el análisis y diseño de alcantarillado sanitario." <sup>5</sup>

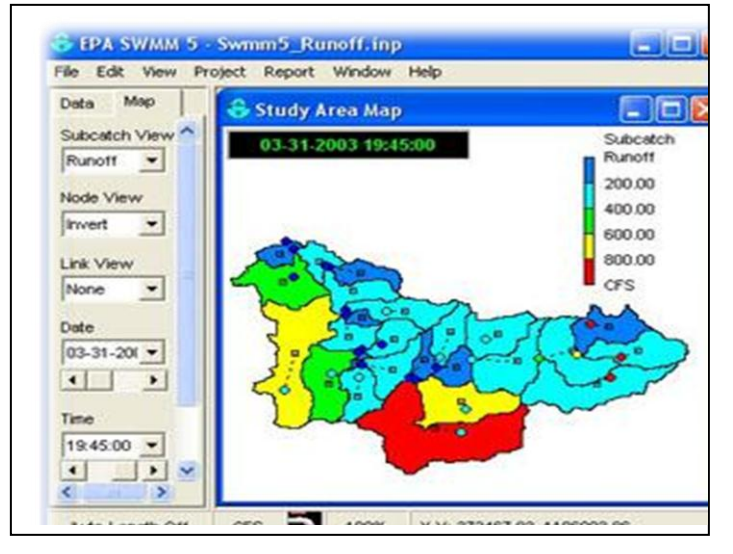

## <span id="page-19-0"></span>Figura 1.Programa EPA SWMM

Fuente: EPA. Programa EPA SWMM

#### **1.4.3.2 River 2D.**

l

Este es un modelo hidrodinámico de elementos finitos de dos dimensiones que ha sido personalizado para estudios de evaluación de hábitat de peces. Este modelo consta de 4 partes si se les puede llamar así ya que conforman su suite y tienen interfaces gráficas de usuario para la edición topográfica y análisis del hábitat de peces del tipo PHABSIM que es el modelamiento de ecosistemas, pero lo importante aquí es la excelente representación que nos entrega este programa de

**<sup>5</sup>** Scott A,Sanitary sewer design using EPA storm water management model (SWMM) [en lineal]. Bogotá: [citado 21 noviembre, 2017]. Disponible en Internet : < URL: http://onlinelibrary.wiley.com/doi/10.1002/cae.20124/full >

la cama del canal del rio (véase la figura 2), ya que es un factor sumamente importante en la modelación exitosa del flujo de un rio<sup>6</sup>.

Adicionalmente "el propósito del programa R2D es proporcionar facilidad de generación de malla efectiva pero fácil de usar para dos dimensiones Hidrodinámica de elemento finito promediado en profundidad modelado"<sup>7</sup>.

## *Link de descarga:<http://www.river2d.ualberta.ca/download.htm>*

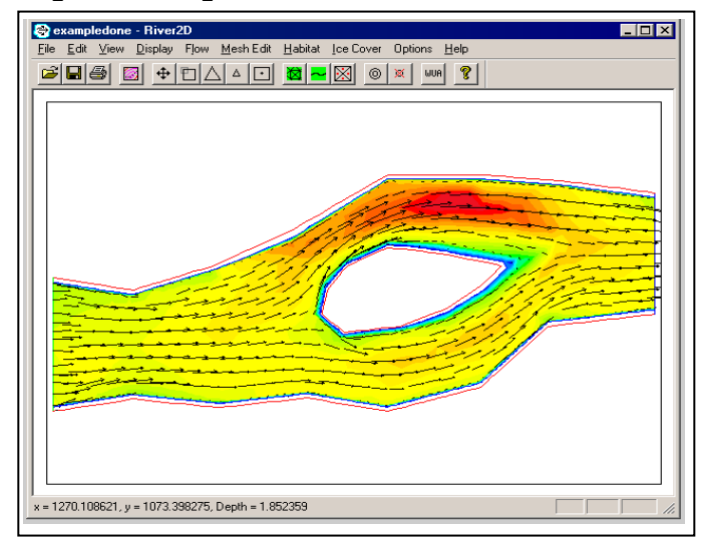

Figura 2.Programa River 2D*.*

Fuente: Universidad de Alberta.River2

#### **1.4.3.3 OpenFOAM.**

l

Este software tiene la capacidad de solucionar diferentes tipos de caso relacionados con distintas reacciones químicas que se pueden presentar en los fluidos, así como predecir la dinámica de sólidos y electromagnetismo. OpenFOAM también incluye herramientas para el grillado en hexaedros como el snappyHexMesh, así como herramientas para el pre- y post-procesamiento.

Debido a la complejidad del procesamiento de datos y las simulaciones, el software corre bajo computación paralela para aprovechar al máximo el poder

<sup>6</sup> UALVERTA. river2 [en línea]. Bogotá: [citado 4 Julio, 2017].Disponible en Internet: < URL: [http://www.river2d.ualberta.ca/description.htm>](http://www.river2d.ualberta.ca/description.htm)

<sup>&</sup>lt;sup>7</sup> Waddle ,Terry ,Mesh Generation Program For River2D Two Dimensional Depth Averaged Finite Element **[**en lineal]. Bogotá: [citado 21 noviembre, 2017]. Disponible en Internet : < URL: http://www.river2d.ca/Downloads/documentation/R2d\_Mesh.pdf>

computacional disponible. El programa cuenta con alrededor de 80 solucionadores para distintas aplicaciones y más de 170 librerías para realizar tareas de pre- y post- procesamiento<sup>8</sup>, representa una simulación propia de un vertedero, que por medio de colores identifica las características más importantes en el momento de un diseño(véase la figura 3).

*Link de descarga:<http://www.openfoam.com/news/openfoam-windows.php>*

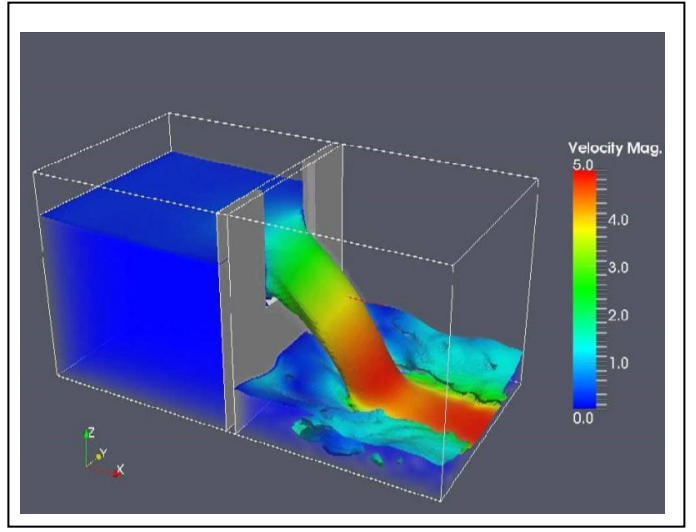

<span id="page-21-1"></span>Figura 3.Simulación de vertedero con OpenFOAM

Fuente: Gida hatari. Programa open

#### <span id="page-21-0"></span>**1.4.3.4 Delft3D**

l

Delft 3D es una plataforma de modelamiento para investigar hidrodinámica, transporte de sedimentos, morfología y calidad de agua para ambientes fluviales, de estuarios y costeros. Consiste de los módulos Flujo (FLOW), Morfología (MOR) y Olas (WAVE)<sup>9</sup>.

Gida hatari. Programa openfoam [en línea]. Bogotá: [citado 2 agosto, 2017]. Disponible en Internet : < URL : http://gidahatari.com:>

<sup>9</sup> DELTARES. Model Delft3D [en línea]. Bogotá: [citado 20 noviembre, 2017] Disponible en Internet: < URL: https://es.wikipedia.org/wiki/vertedero>. TDX. Modelos hidráulicos [en línea]. Bogotá. Disponible en Internet : < URL: <https://www.deltares.nl/en/software/delft3d-4-suite/>

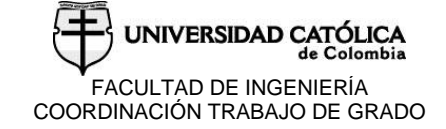

## <span id="page-22-0"></span>**1.5 MARCO TEÓRICO**

## <span id="page-22-1"></span>**1.5.1. MODELAMIENTO HEC-RAS**

Las simulaciones en Hec-ras poseen diferentes usos y aplicaciones en diversas áreas de la ingeniería civil, "El modelo HEC-RAS se utiliza para: estimar las constantes hidráulicas para el cálculo de la constante de re-aeración atmosférica; y calcular la variación del perfil del nivel del agua para tener en cuenta los cambios de concentración como resultado del efecto de marea" 10 .

#### <span id="page-22-2"></span>**1.5.1.1Modelo Unidimensional HEC-RAS.**

HEC–RAS 4.1.0 (River Analysis System 4.1.0) es un programa cuya principal función es la delineación de planicies de inundación, es decir de calcular el nivel del agua en cada sección transversal en el tramo de un río o canal artificial. En la actual versión el flujo puede ser permanente o no permanente. Además de calcular los niveles de agua en cada sección, HEC–RAS tiene la capacidad de calcular otras variables hidráulicas como la socavación en los elementos de apoyo de un puente para el diseño de la cimentación de los mismos, así como el transporte de sedimentos y contaminantes.

El ingreso de datos es sencillo porque las ventanas en entorno Windows permiten introducir los datos de manera ordenada (véase la figura 4). Este programa de cómputo es el sucesor del HEC-2, originalmente programado en FORTRAN IV por el Cuerpo de Ingenieros del Ejército de los Estados Unidos de Norteamérica<sup>11</sup>, en la siguiente figura se puede observar los rasgos propios de la interfaz.

*Link de descarga:<http://www.hec.usace.army.mil/software/hec-ras/>*

RAS%205.0%20Users%20Manual.pdf

1

<sup>10</sup> [C.Fan](http://www.sciencedirect.com/science/article/pii/S030147970800340X#!)<sup>·</sup>[C.HanKo](http://www.sciencedirect.com/science/article/pii/S030147970800340X#!)', W.ShenWang'.An innovative modeling approach using Qual2K and HEC-RAS integration to assess the impact of tidal effect on River Water quality simulation, [en línea]. Bogotá: [citado 4 Julio, 2017]. Disponible en Internet : < URL: http://www.sciencedirect.com/science/article/pii/S030147970800340X

<sup>11</sup> US ARMY CORPS. Manual Hec ras [en línea]. Bogotá: [citado 4 Julio, 2017]. Disponible en Internet : < URL: http://www.hec.usace.army.mil/software/hec-ras/documentation/HEC-

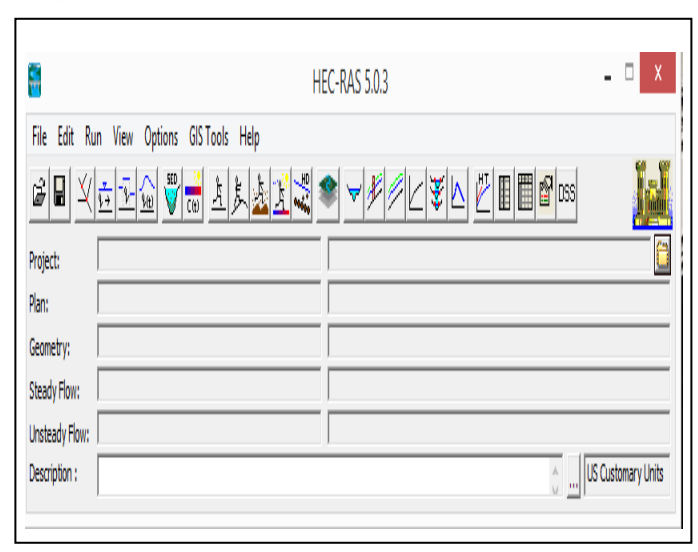

## Figura 4.Ventana Principal del HEC-RAS

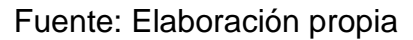

## <span id="page-23-0"></span>**1.5.1.2. Modelo Bidimensional IBER.**

Según la página oficial de Iber, el programa consta de un módulo hidrodinámico que permite la simulación bidimensional de cauces (y en consecuencia posibilita la definición de zonas inundables, la delimitación de vías de intenso desagüe o en general la zonificación del Dominio Público Hidráulico), un módulo de turbulencia y un módulo de transporte sólido por arrastre de fondo y en suspensión para la cuantificación de procesos de erosión y sedimentación (véase la figura 5). Los campos de aplicación de la versión actual de Iber son:

-simulación del flujo en lámina libre en cauces naturales

-evaluación de zonas inundables y cálculo de las zonas de flujo preferente

-cálculos de rotura de presa

l

- -cálculo hidráulico de encauzamientos
- -cálculo hidráulico de redes de canales en lámina libre
- -cálculo de corrientes de marea en estuarios
- -estabilidad de los sedimentos del lecho
- -procesos de erosión y sedimentación por transporte de material granular $^{12}$ .

<sup>12</sup> IBERAULA. Modelo Iber [en línea]. Bogotá: [citado 9 julio, 2017] Disponible en Internet : < URL: [http://iberaula.es/modelo-iber>](http://iberaula.es/modelo-iber)

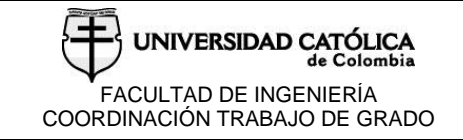

## *Figura 5.Ventana principal del programa Iber*

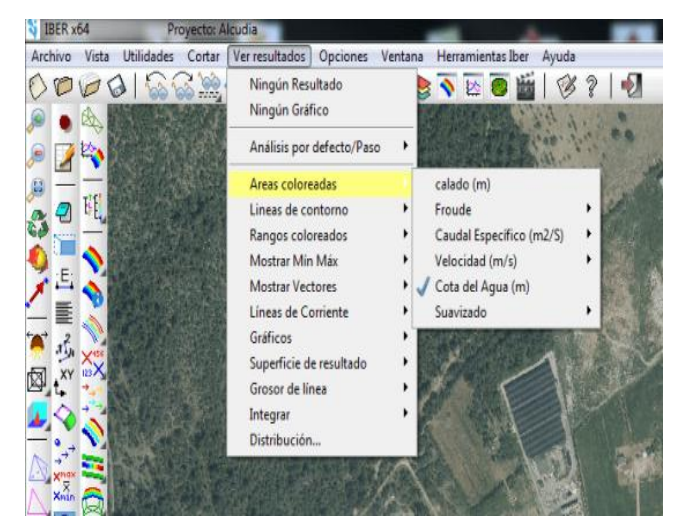

Fuente: iberaula.

## <span id="page-24-0"></span>**1.6**. **DELIMITACIÓN**

#### <span id="page-24-1"></span>**1.6.1. Espacio.**

Para el desarrollo del proyecto se realizan los ensayos correspondientes a las estructuras tales como, vertedero tipo cimacio y compuerta plana en laboratorios de hidráulica de la universidad católica de Colombia para la obtención de datos precisos y de los cuales posteriormente se ingresan al programa HEC-RAS con el objetivo de simular el modelo físico.

#### <span id="page-24-2"></span>**1.6.2. Tiempo.**

1

Se desarrollará según los plazos establecidos por la universidad el cual corresponde a 4 meses.

## <span id="page-25-0"></span>**1.6.3. Contenido.**

El documento final a presentar es la comparación entre los perfiles de lámina de agua de los laboratorios y el modelo realizado en HEC-RAS con la comparación de un modelo típico para el programa y otro atípico como el cimacio.

#### <span id="page-25-1"></span>**1.6.4. Alcance.**

Para el desarrollo del proyecto se usaron herramientas como los laboratorios de la universidad y el programa HEC-RAS.

## <span id="page-25-2"></span>**1.7 METODOLOGÍA**

Para realizar la correcta evaluación de este tema se tiene como referencia el método de investigación científico ya que es el que es el adecuado para realizar un análisis de resultados obtenidos a través de pruebas de laboratorio y en definición es un conjunto de procesos y pasos que se utiliza para la búsqueda de conocimientos mediante la aplicación de métodos y técnicas, apoyados en procedimientos claros y lógicos dependiendo de la especialidad en la que se aplique, y para lograr esto el siguiente proyecto se basa en las siguientes fases.

#### <span id="page-25-3"></span>**1.7.1. Recopilación de información.**

Para comenzar es necesaria una investigación previa de antecedentes con el fin de documentar toda la información al respecto y hacer una propuesta acertada para la construcción del proyecto de grado. Se llevó a cabo la recolección de información, en Bibliotecas, Páginas Web, Tesis, Libros y artículos de revistas de investigación, entre otros.

#### <span id="page-25-4"></span>**1.7.2. Análisis de información.**

El análisis de datos e información permitió dimensionar el proyecto, de tal manera que esta investigación sea útil y confiable para futuras aplicaciones a proyectos y nuevas indagaciones.

## <span id="page-26-0"></span>**1.7.3 Ensayos de laboratorio.**

Son necesarios los ensayos de laboratorio con el fin de obtener los datos reales requeridos para su posterior modelación en donde se analizará el grado de validez y confiabilidad de la investigación. Para este caso los datos recopilados son del canal con superficie a flujo libre, una compuerta plana y un vertedero de tipo cimacio.

## <span id="page-26-1"></span>**1.7.4. Simulación en HEC-RA 5.0.3.**

Con énfasis en el estudio del programa HEC-RAS 5.0.3., se parte inicialmente analizando su propósito, principios, procesos, parámetros, condiciones iniciales y de frontera, variables de entrada y salida etc. Por consiguiente, con los datos requeridos por el modelo para cada uno de los ensayos tanto del canal con flujo a superficie libre, compuerta y el vertedero de tipo cimacio, los cuales corresponden a las mediciones realizadas con anterioridad en el laboratorio, se lleva a cabo la simulación en el programa, donde se obtienen como resultados los perfiles de lámina de agua considerados para el estudio de este proyecto.

## **2. MODELACIÓN HIDRÁULICA**

<span id="page-27-0"></span>Muchos de los fenómenos que ocurren en la naturaleza y dentro del campo de la hidráulica son tan complejos que no es fácil tratarlos únicamente con métodos matemáticos. Por lo anterior es conveniente recurrir al empleo de técnicas experimentales, como herramienta en la obtención de soluciones prácticas, aplicadas a problemas de ingeniería.

Los métodos matemáticos plantean soluciones con patrones idealizados, lo que permite simplificaciones importantes, que a su vez causan efectos que deben ser valorados mediante ensayos experimentales, a través de modelos físicos a escala  $reducida$  o de tipo analógico $13$ .

## <span id="page-27-1"></span>**2.1CLASIFICACIÓN DEL FLUJO A SUPERFICIE LIBRE**

El flujo a superficie libre puede clasificarse en unidimensional, bidimensional y tridimensional

#### <span id="page-27-2"></span>**2.1.1 Flujo unidimensional.**

En los modelos unidimensionales, se asume que la dimensionalidad del vector velocidad es longitudinal a lo largo del río o canal. La información topográfica se introduce mediante secciones transversales en las cuales se calcula el tirante y la velocidad; en estos modelos se supone que el flujo es perpendicular a la sección transversal<sup>14</sup>.

El modelo HEC –RAS emplea el concepto del flujo unidimensional, (véase la figura 6), se pueden identificar los rasgos propios de la caracterización de este flujo.

<sup>13</sup> Biblioteca udep. Modelación hidráulica [en línea]. Bogotá: [citado 15 agosto, 2017] Disponible en Internet: < URL: http://www.biblioteca.udep.edu.pe/bibvirudep/tesis/pdf/1\_123\_183\_81\_1150.pdf >

<sup>&</sup>lt;sup>14</sup> BUSTOS. Juan Carlos Tesis Cálculo de flujo gradualmente variado con Hec –ras: [citado 15 agosto, 2017] Disponible en Internet: < URL: http://www.ptolomeo.unam.mx:8080/xmlui/bitstream/handle/132.248.52.100/4542/tesis.pdf?sequence=1

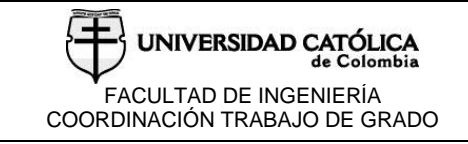

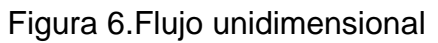

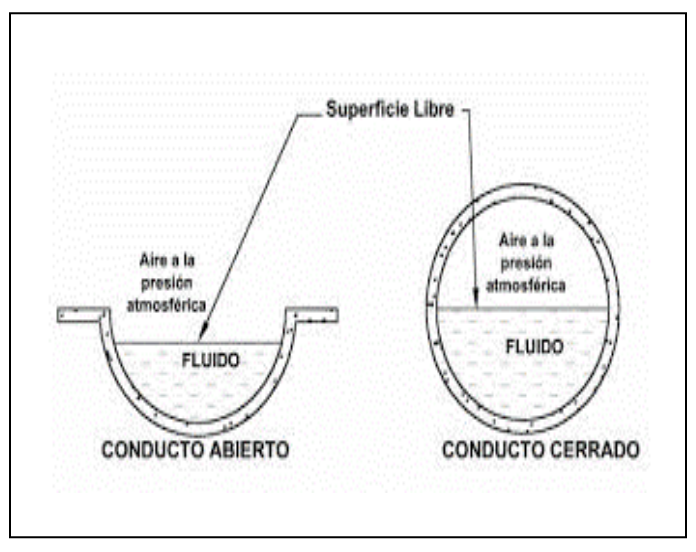

Fuente: civilgeeks.

## <span id="page-28-0"></span>**2.1.2. Flujo bidimensional.**

Es un flujo en el que el vector velocidad solo depende de dos variables espaciales. Es decir (X y Y). En este tipo de flujo se supone que todas las partículas fluyen sobre planos paralelos a lo largo de trayectorias que resultan idénticas si se comparan los planos entre sí, no existiendo, por tanto, cambio alguno en dirección perpendicular a los planos.; como ejemplo se tienen los campos del flujo a una compuerta (véase la figura 7) o a un vertedor en un canal de sección rectangular, sin contracciones laterales, o en la caída libre de un canal<sup>15</sup>.

 $15\,$ <sup>15</sup> UNIGUAJIRA. Mecánica de fluidos [en línea]. Bogotá: [citado 28 agosto, 2017] Disponible en Internet: <<br>URL: http://mecanicadefluidosuniquaiira2014.blogspot.com.co/2014/10/fluios-unidimensionaleshttp://mecanicadefluidosuniguajira2014.blogspot.com.co/2014/10/flujos-unidimensionalesbidimensional.html

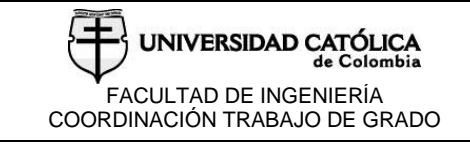

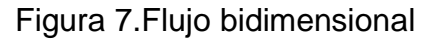

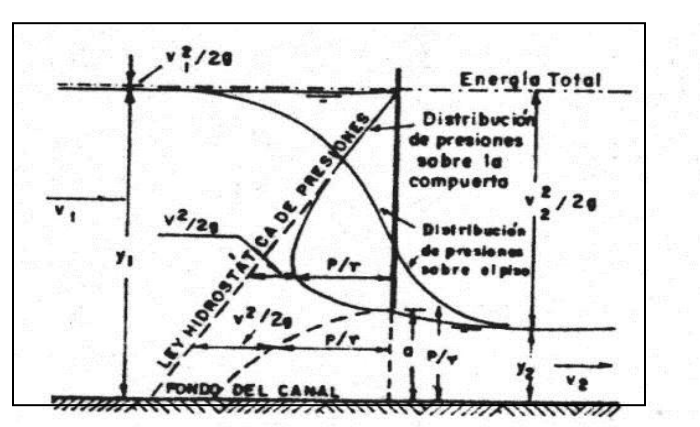

Fuente. Fluidos eia.

#### <span id="page-29-0"></span>**2.1.3. Flujo tridimensional**

Se denomina tridimensional ya que la velocidad de cualquier punto del campo del flujo depende de las tres coordenadas necesarias para poder localizar un punto en el espacio(véase la figura 8) <sup>16</sup>.

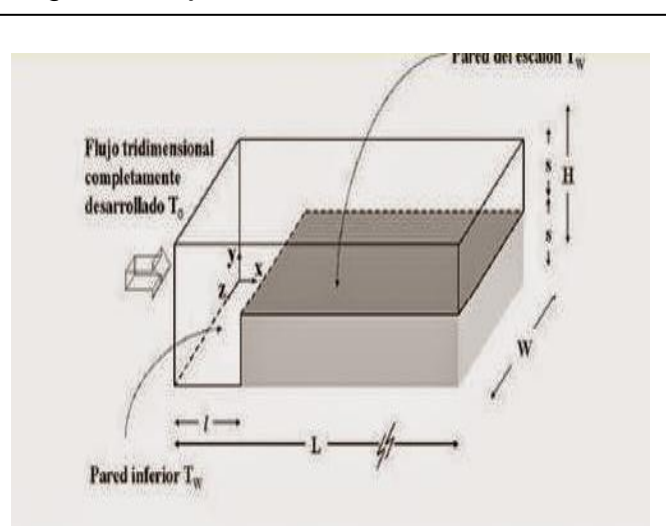

Figura 8.Flujo tridimensional

Fuente: Uniguajira

<sup>&</sup>lt;sup>16</sup> UNIGUAJIRA. Mecánica de fluidos [en línea]. Bogotá: [citado 28 agosto, 2017] Disponible en Internet: < URL: http://mecanicadefluidosuniguajira2014.blogspot.com.co/2014/10/flujos-unidimensionalesbidimensional.html

## <span id="page-30-0"></span>**2.1.4 Estado y régimen del flujo**

Dependiendo de la magnitud de la proporción de las fuerzas de inercia sobre las fuerzas de viscosidad número de Reynolds, Re, el estado del flujo para canales a superficie libre, se clasifica como:

- laminar Re ≤ 500.
- $\bullet$  transitorio 500 ≤ Re ≤ 12500.
- $\bullet$  turbulento 12500  $\leq$  Re.

<span id="page-30-2"></span>Siendo

$$
R_e = \frac{VL}{v} = \frac{4VR}{v}
$$

*Ecuación 1. Numero de Reynolds*

Donde

V =velocidad del flujo en m/s.

L =longitud característica, m. La longitud característica en conductos a superficie libre es igual a cuatro veces el radio hidráulico R.

ν =viscosidad cinemática del fluido en m²/s.

Si las fuerzas viscosas predominan sobre las de inercia, se considera el estado del flujo como laminar, mientras que cuando las fuerzas de inercia predominan sobre las viscosas se considera el estado del flujo como turbulento $^{17}$ .

## <span id="page-30-1"></span>**2.1.5 Régimen del flujo.**

Si se relacionan las fuerzas de inercia con las fuerzas gravitacionales se obtiene un parámetro a dimensional conocido como número de Froude (Fr), el cual permite clasificar al flujo como subcrítico, crítico y supercrítico. El número de Froude se escribe:

<span id="page-30-3"></span>
$$
FR = \frac{v}{\sqrt{gD}}
$$
 *Ecuación 2. Régimen de flujo*

Donde

V=velocidad media del flujo, m/s.

<sup>&</sup>lt;sup>17</sup> SHAMES. Mecánica de fluidos, McGRAW-HILL.1995

g = aceleración de la gravedad, m/s2. D =profundidad hidráulica, m.

Dependiendo de la magnitud de la proporción de las fuerzas de gravedad e inercia, el régimen del flujo es clasificado como:

- Subcrítico Fr < 1
- $\bullet$ Crítico Fr = 1

•Supercrítico Fr >  $1^{18}$ .

<sup>&</sup>lt;sup>18</sup> VEN TE CHOW. Hidráulica de canales abiertos, McGRAW-HILL

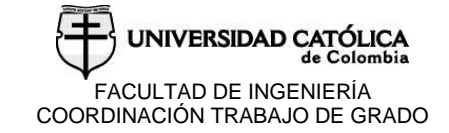

## **3. CANALES ABIERTOS**

<span id="page-32-0"></span>Un canal abierto es una conducción abierta a la atmósfera en el que el líquido fluye sometido a la presión atmosférica y movido por la pendiente del propio canal (véase la figura 9), los canales estarán definidos por una serie de características que le son propias<sup>19</sup>.

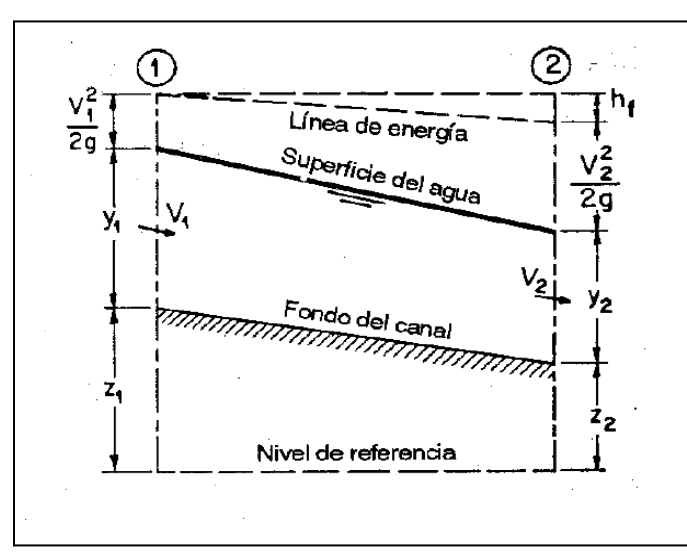

Figura 9.Canal abierto

Fuente: Ven Te Chow. Hidráulica de canales abiertos. 2004.

#### <span id="page-32-1"></span>**3.1 PROPIEDADES DE LOS CANALES ABIERTOS**

- Área hidráulica. Se refiere siempre a la de la sección transversal ocupada por el flujo en un canal, m².
- Perímetro mojado. P, es la longitud de la línea de contacto entre el agua y la superficie mojada del canal, m.

<sup>19</sup> <sup>19</sup> FISICA E INGENIERIA. Flujo en canales abiertos [en línea]. Bogotá: [citado 5 septembre, 2017] Disponible en Internet: < URL: https://es.slideshare.net/danielcabsalazar/hidraulica-de-canales-abiertos>

UNIVERSIDAD CATÓLICA FACULTAD DE INGENIERÍA COORDINACIÓN TRABAJO DE GRADO

- Profundidad del flujo o Tirante hidráulico. Es la distancia vertical a la plantilla, medida desde la superficie libre del agua al punto más bajo de la sección transversal.
- Tirante normal de la sección (d). Se mide en forma perpendicular al fondo del canal. Cuando el ángulo θ, que forma la pendiente longitudinal del canal con respecto al plano horizontal de referencia es muy pequeño, el tirante hidráulico y se puede considerar igual al tirante normal, d, m. La relación entre ambos tirantes es:

<span id="page-33-0"></span>
$$
d = y \cos \theta
$$
   
 Ecuador3. Tirante normal

- Ancho de la superficie libre o Espejo, T. Es el ancho de la sección del canal, medido al nivel de la superficie libre, m.
- Profundidad hidráulica o Tirante medio, D. Es la relación entre el área hidráulica y el ancho de la superficie libre, m.

<span id="page-33-1"></span>
$$
D=\frac{A}{T}
$$

Ecuación 4.Profundidad hidráulica

 Radio hidráulico, R. Es el parámetro utilizado para medir el efecto de la forma del canal y es el cociente del área hidráulica y su perímetro mojado, m.

> <span id="page-33-2"></span> $R=\frac{A}{R}$  $\boldsymbol{P}$ Ecuación 5.Radio hidráulico

- Talud, z. Es la inclinación de las paredes de la sección transversal y corresponde a la distancia horizontal z recorrida desde un punto sobre la pared, para ascender la unidad de longitud a otro punto sobre la misma, generalmente se expresa 1: z.
- Factor de sección para el cálculo de flujo uniforme, AR2/3, es el producto del área hidráulica y el radio hidráulico elevado a la potencia 2/3.

<span id="page-33-3"></span>
$$
Z = AR^{2/3} = \frac{Q_n}{S^{1/2}}
$$
 *Ecuación 6.Factor de sección*

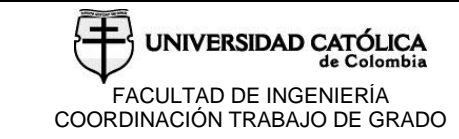

<span id="page-34-0"></span>

 Factor de sección (véase la figura 10), para el cálculo de régimen crítico, Z, es el producto del área hidráulica y la raíz cuadrada de la profundidad hidráulica<sup>20</sup>.

<span id="page-34-1"></span>
$$
Z = A\sqrt{D} = A\sqrt{\frac{A}{T}}
$$
   
Ecuación 7.Factor de sección .  
Régimen crítico

Figura 10.Seccion de un canal

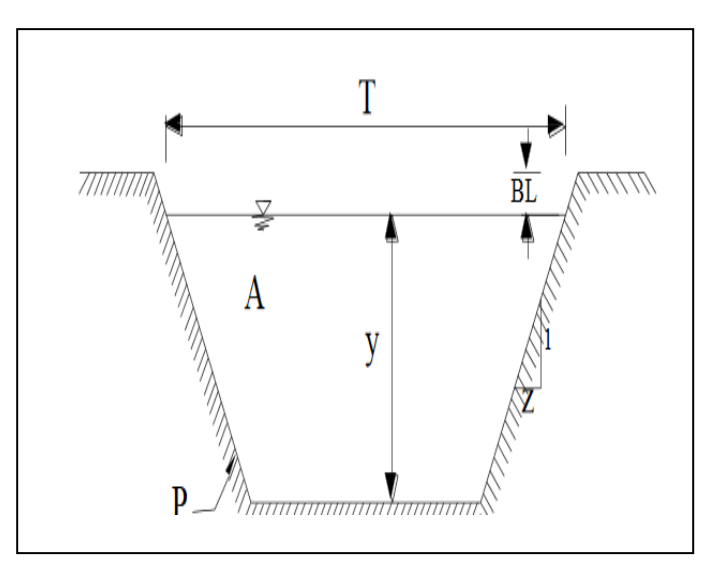

Fuente. Fluidos eia.

<sup>&</sup>lt;sup>20</sup> FISICA E INGENIERIA. Flujo en canales abiertos [en línea]. Bogotá: [citado 5 septembre, 2017] Disponible en Internet: < URL: https://es.slideshare.net/danielcabsalazar/hidraulica-de-canales-abiertos>

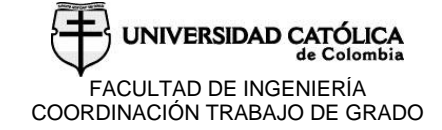

## **3.2 DESCARGA A TRAVÉS DE ESTRUCTURAS EN CANALES ABIERTOS**

#### <span id="page-35-0"></span>**3.2.1 Vertederos.**

Un vertedor es una estructura hidráulica consistente en una placa o muro sobre el cual fluye líquido a superficie libre. Los vertederos se clasifican en: vertederos de pared delgada y vertederos de cresta ancha; los vertederos de pared delgada son útiles en aforos de corrientes de agua de poca magnitud, mientras que los de cresta ancha generalmente son parte de estructuras hidráulicas mayores<sup>21</sup>.

-Vertederos de pared delgada.

Clasificados de acuerdo con la forma de la escotadura (véase la figura 14), se tienen: vertederos rectangulares (véase la figura 12), triangulares (véase la figura 13), trapeciales, circulares, entre otros. Sí el ancho de la cresta del vertedero (e), en la dirección del flujo es tal que e/h < 0.67, el vertedero se clasifica como de pared delgada (véase la figura 11)<sup>22</sup>.

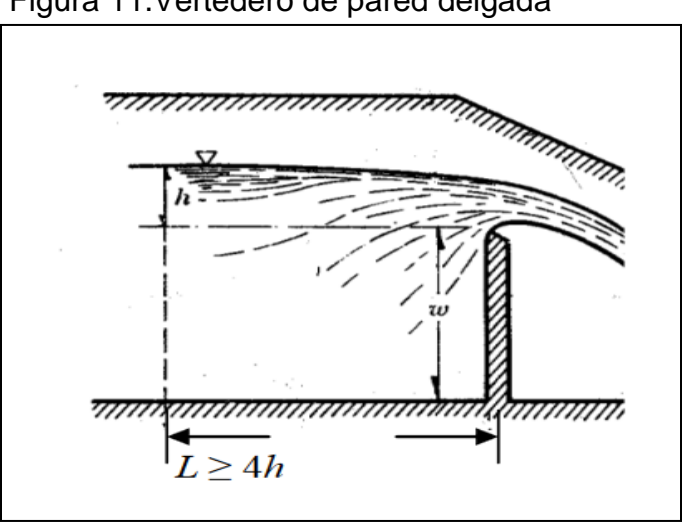

<span id="page-35-1"></span>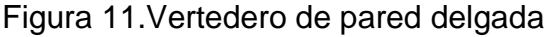

Fuente. Fluidos eia.

http://fing.uach.mx/licenciaturas/IC/2013/02/05/Manual\_de\_Hidraulica\_de\_Canales.pdf >

<sup>&</sup>lt;sup>21</sup> ESTRADA, Guadalupe. Laboratorio de hidráulica de canales [en línea]. Bogotá: [citado 22 septembre, 2017] Disponible en Internet: < URL:

<sup>22</sup> ESTRADA, Guadalupe. Laboratorio de hidráulica de canales [en línea]. Bogotá: [citado 22 septembre, 2017] Disponible en Internet: < URL:

http://fing.uach.mx/licenciaturas/IC/2013/02/05/Manual\_de\_Hidraulica\_de\_Canales.pdf >
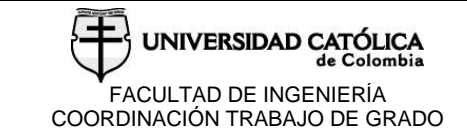

-Vertederos rectangulares.

Para el cálculo del caudal con un vertedero rectangular se utiliza la siguiente fórmula:

$$
Q = \frac{2}{3}\sqrt{2g} \mu b h^{3/2}
$$
 Ecuador etedero rectangular

Figura 12.Vertedero rectangular*.*

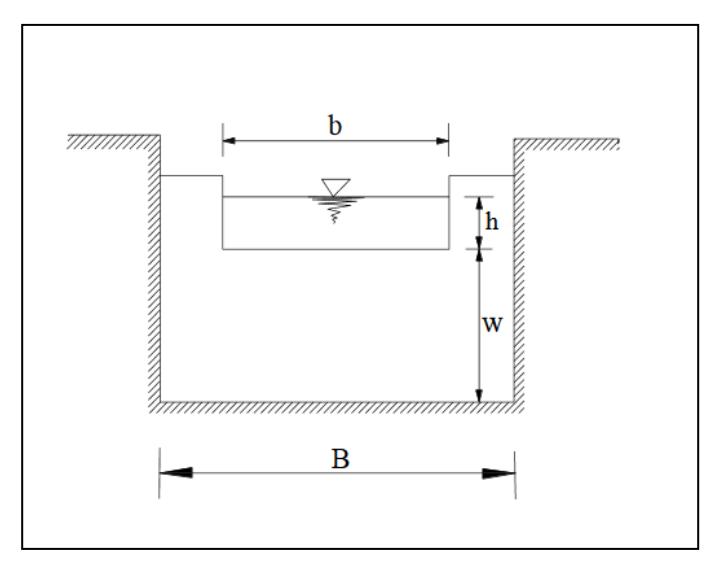

Fuente. Fluidos eia.

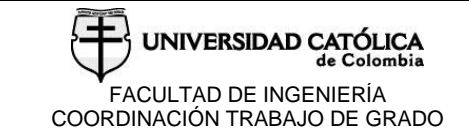

-Vertedero triangular

Los vertederos triangulares se recomiendan para aforar caudales pequeños Q<30 lt/s y cargas en el rango de 0.06m < h ≤ 0.60m.

$$
Q = \frac{8}{15}\sqrt{2g} \tan g \frac{\theta}{2} \mu H^{5/2}
$$
 Ecuador 9.caudal .Vertdero triangular

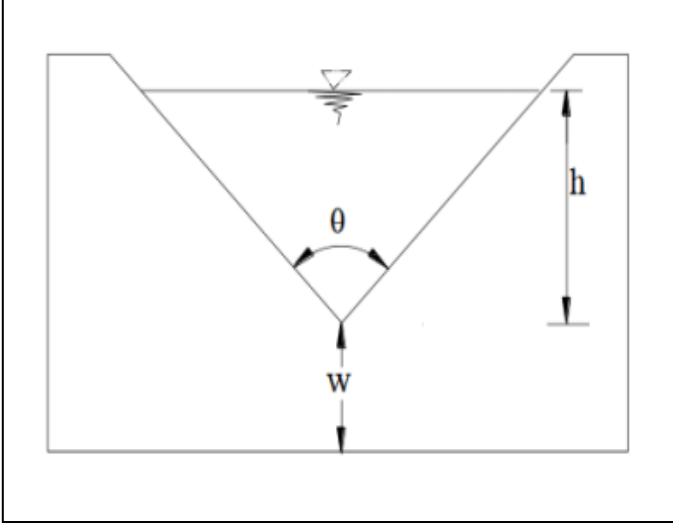

Figura 13.Vertedero Triangular.

Fuente. Fluidos eia.

#### -Vertedero de cresta ancha

l

La descarga sobre un vertedero de cresta ancha depende principalmente de la forma de su sección transversal (véase la figura 15) y de la de su cresta. La fórmula básica para calcular el caudal de todos los vertederos es la descrita en la ecuación.

Como se observa en la figura la carga h se mide a una distancia mínima de 3.5h aguas arriba del vertedor<sup>23</sup>.

> $Q = Cbh^{3/2}$ Ecuación 10.caudal.Vertedero de cresta ancha

<sup>&</sup>lt;sup>23</sup>ESTRADA, Guadalupe. Laboratorio de hidráulica de canales [en línea]. Bogotá: [citado 22 septembre, 2017]<br>Disponible en le premet: de la primete: Disponible en Internet: < URL: http://fing.uach.mx/licenciaturas/IC/2013/02/05/Manual\_de\_Hidraulica\_de\_Canales.pdf >

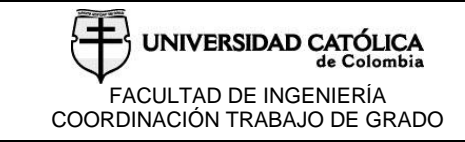

Donde:

C= coeficiente del vertedor cimacio. b= longitud de cresta del vertedor, m. h= carga hidráulica de diseño, m.

Figura 14.Vertedero de cresta ancha.

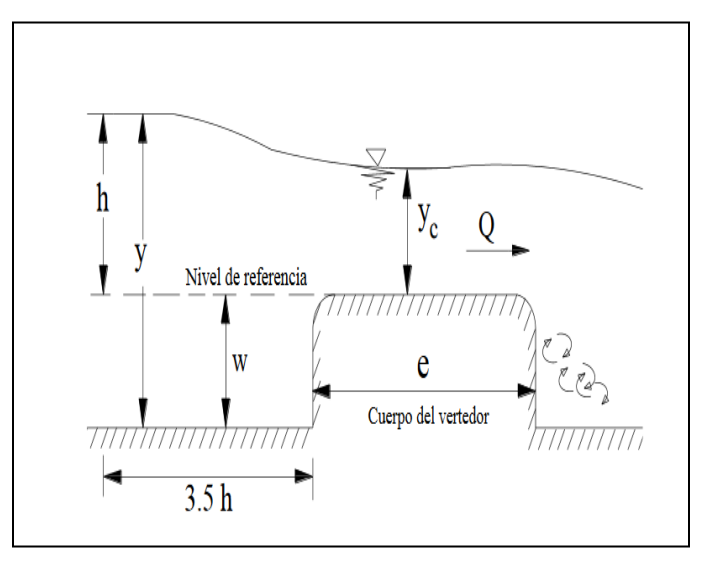

Fuente. fluidos eia.

-Vertedero de cimacio.

l

Los vertedores de cimacio consisten de una cresta de control de pared gruesa (véase la figura 15) cuyo perfil tiene aproximadamente la forma de la superficie inferior de una lámina ventilada que vierte libremente sobre la cresta, esto permite alcanzar un Coeficiente de descarga y mantener la estabilidad estructural a través del peso del concreto utilizado en el cuerpo de la obra<sup>24</sup>.

<sup>24</sup> ESTRADA, Guadalupe. Laboratorio de hidráulica de canales [en línea]. Bogotá: [citado 22 septembre, 2017] Disponible en Internet: < URL: http://fing.uach.mx/licenciaturas/IC/2013/02/05/Manual\_de\_Hidraulica\_de\_Canales.pdf >

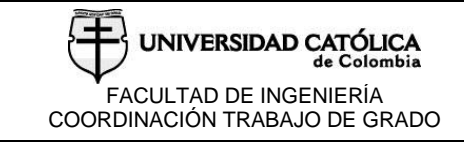

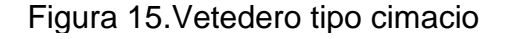

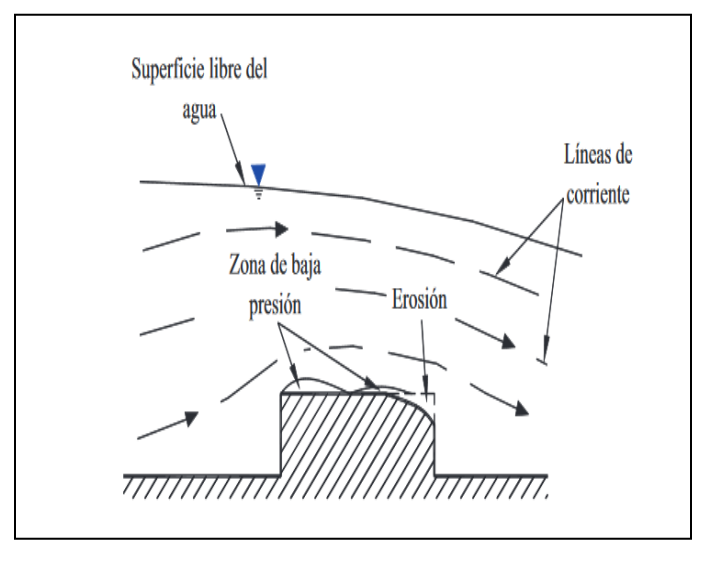

Fuente. Fluidos eia.

### **3.2.3 Compuertas.**

La red de flujo de la compuerta plana, permite explicar con claridad la contracción que experimenta el chorro descargado por la abertura de altura *a*, hasta alcanzar un valor en una distancia, en que las líneas de corriente se vuelven horizontales y tienen por ello una distribución hidrostática de presiones.

Debido al fenómeno de contracción y a la fricción con el piso, se produce una pérdida de carga Δh, que influye en el cálculo del gasto. Asimismo, la carga  $\frac{v1^2}{2}$  $\frac{y_1}{2g}$  , con que llega el agua en el canal, aguas arriba de la compuerta, tiene mayor importancia a medida que la relación disminuye.

En el canto inferior de la compuerta las líneas de corriente tienden a unirse y es ahí donde la velocidad adquiere su máximo valor. Debido a la curvatura de las líneas de corriente una gran presión actúa sobre la línea de intersección del plano de la compuerta, razón por la cual se tiene una velocidad pequeña.<sup>25</sup>

l

<sup>&</sup>lt;sup>25</sup> SOTELO ÁVILA. Hidráulica general.pág. 213

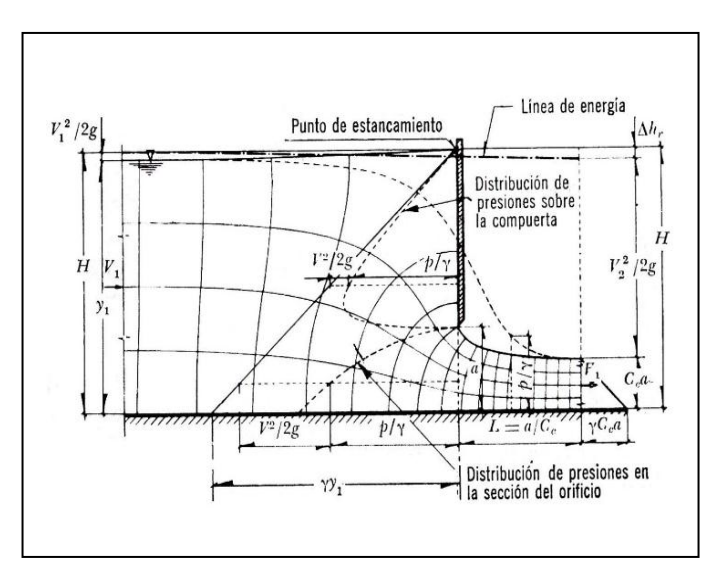

## Figura 16.Red de flujo para compuerta plana

Fuente: sotelo, Gilberto. Hidráulica general. p.213

Para obtener la ecuación que proporcione el caudal, se considerará el caso más general de una compuerta plana (véase la figura 16), con una inclinación θ respecto de la horizontal y un ancho. La inclinación es equivalente a la tangente en el punto que toca el flujo en la compuerta radial (ver figura 17), y esta incluye el caso de la compuerta vertical, una compuerta plana radial (véase la figura 18) y una compuerta plana vertical (véase la figura 19)<sup>26</sup>

l

<sup>&</sup>lt;sup>26</sup> SOTELO ÁVILA. Apuntes Hidráulica 2.pág. 210

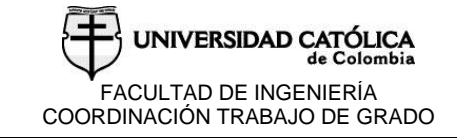

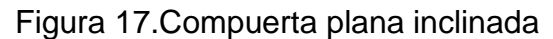

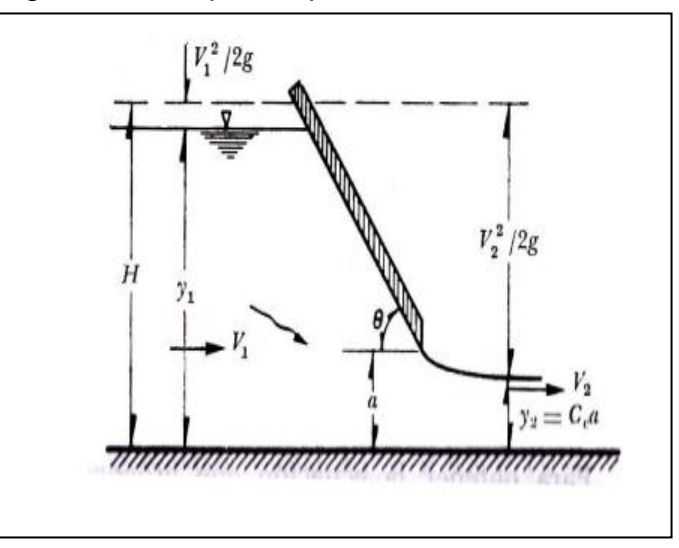

Fuente: sotelo, Gilberto. Apuntes hidráulica. p.210

Figura 18.Compuerta plana radial

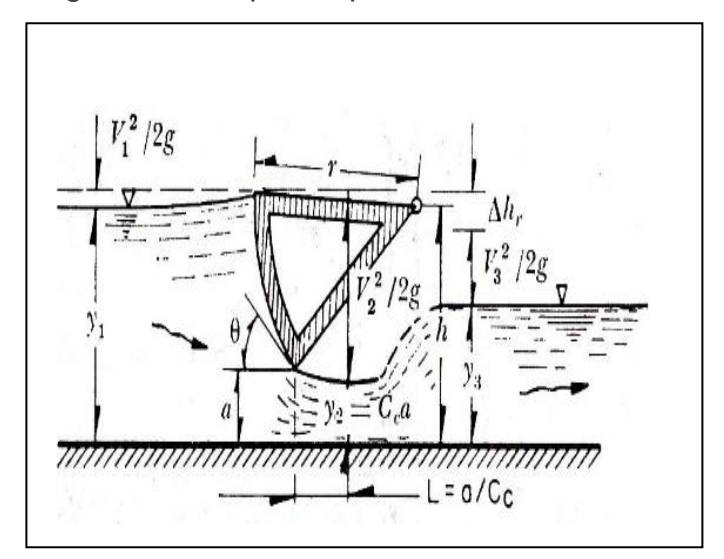

Fuente: sotelo, Gilberto. Apuntes hidráulica. p.210

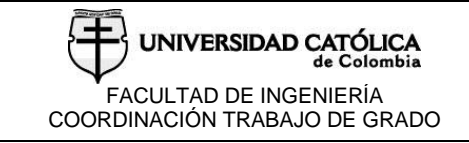

## Figura 19.Compuerta plana vertical

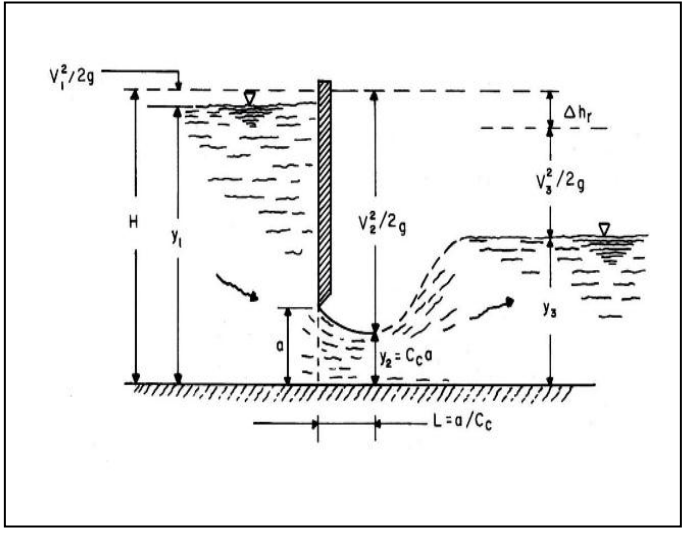

Fuente: sotelo, Gilberto. Apuntes hidráulica. p.210

## **4 MODELO DE LABORATORIO**

En este capítulo se presentan los equipos, accesorios y elementos utilizados para la realización del laboratorio de flujo a través del canal sin obstáculos, una compuerta plana y un vertedero tipo cimacio con sus respectivos resultados para calibrar y validar el modelo computacional.

Las prácticas de laboratorio se realizaron bajo las especificaciones técnicas requeridas por el laboratorio de hidráulica de la universidad católica de Colombia, en el cual se realizaron diferentes montajes y mediciones para el modelo físico de esta investigación.

### **4.1 DESCRIPCIÓN DEL CANAL**

El canal de ensayo con el cual se realizaron las pruebas y mediciones consta de un circuito de agua cerrado y tiene una longitud de sección de 5m (véase el Anexo B). Las paredes laterales de la sección de ensayo están hechas de acrílico, permitiendo una observación óptima de los ensayos. Posee componentes pueden estar en contacto con el agua, pero todos están hechos de materiales resistentes a la corrosión (acero fino, plástico reforzado por fibras de vidrio). En la entrada la sección del canal está diseñada de modo que el flujo ingrese con escasas turbulencias., en cuanto a la recirculación, está a cargo de una bomba de ½ caballo de fuerza la cual tiene una capacidad máxima de bombeo de 150 litros por minuto y se encuentra conectada a el tanque mediante una tubería de ½" en la cual se encuentran diferentes accesorios como un caudalimetro digital, codos y una válvula de globo con las mimas dimensiones de la tubería.

Finalmente, para simular una pendiente de fondo y ajustar un flujo uniforme con una profundidad de descarga constante, la inclinación del canal de ensayo se puede ajustar sin escalonamiento.

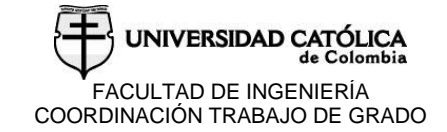

## **4.2 PASOS QUE SE LLEVARON A CABO EN CADA PRUEBA**

#### **4.2.1 Canal a flujo libre.**

Inicialmente en la búsqueda de la calibración del modelo se plantea un ambiente sencillo con el fin de verificar parámetros de entrada como la rugosidad del canal y altura de la lámina de agua con los caudales permitidos por las dimensiones y equipos que hacen parte del canal, este primer proceso se genera un ambiente constante para el flujo a superficie libre, esto garantiza la estabilidad de los datos a ser utilizados en la simulación inicial y que las modificaciones para la generación de estructuras posteriores sea acertada y confiable.

#### **4.2.2 Vertederos.**

En este caso se agrega una estructura tipo vertedero, pero no de pared delgada ya que esta si hace parte de las opciones de simulación del programa, para este se utiliza un vertedero tipo cimacio (véase el Anexo E) con el fin de poner a prueba la capacidad del programa, este se ubica a una distancia de 1.60 metros que es la permitida por el canal para la instalación de accesorios, se activa la bomba para el caudal máximo y se toman las alturas de la lámina de agua con la ayuda de los limnimetros (véase el Anexo C) antes del vertedero tipo cimacio y a cada centímetro sobre el mismo hasta superarlo en su totalidad.

#### **4.2.3 Compuerta.**

La instalación de la compuerta se realiza desde la parte superior del canal a la misma distancia que se ubicó la estructura de vertedero (véase el Anexo D), esta compuerta es de pared delgada y cuenta con una roca que permite regular la altura de paso del fluido, al igual que en el caso anterior con la ayuda de los limnimetros se toman las mediciones de alturas antes y después de la estructura con el mismo caudal que para el vertedero. Es importante aclarar que los caudales son verificados en la salida a través del método volumétrico para todos los casos dado el alto índice de incertidumbre del caudalimetro del canal (véase el Anexo A).

# **4.3 DESCRIPCIÓN DE HERRAMIENTAS Y EQUIPOS UTILIZADOS**

Para el desarrollo de los cálculos se tomó como referencia las guías de hidráulica de dichos laboratorios.<sup>27</sup>

*Tabla 1.Equipos y herramientas.*

| <b>EQUIPO</b>                   | <b>DESCRIPCIÓN</b>                                                                                                    | <b>IMAGEN</b>                                      |
|---------------------------------|----------------------------------------------------------------------------------------------------|----------------------------------------------------|
| <b>CALIBRADOR</b><br>PIE DE REY | un instrumento<br>Es.<br>de<br>medición, principalmente<br>diámetros exteriores,<br>de<br>interiores y profundidades,<br>en una escala principal<br>permitir<br>en<br>ella<br>para<br>fraccionales<br>lecturas<br>de la mínima<br>exactas<br>división. <sup>28</sup>                                 | <u>gana ana bianco na daaraaraha ammandu waran</u> |
| <b>CRONOMETRO</b>               | Reloj de gran precisión<br>permite<br>medir<br>que<br>intervalos de tiempo muy<br>pequeños,<br>hasta<br>fracciones de segundo.                                                                                                    |                                                    |
| <b>TERMÓMETRO</b>               | Es un instrumento<br>que<br>permite<br>medir<br>la<br>temperatura.<br>más<br>Los<br>populares constan de un<br>bulbo de vidrio que incluye<br>un pequeño tubo capilar;<br>éste contiene mercurio,<br>que se dilata de acuerdo a<br>la temperatura y permite<br>medirla sobre una escala<br>graduada. |                                                    |
| <b>LIMNIMETROS</b>              | Es un instrumento que<br>permite registrar y<br>transmitir la medida de<br>la altura de agua o de<br>nieve (en un punto                                                                                                    |                                                    |

l <sup>27</sup> Guías de laboratorio. UCC

<sup>&</sup>lt;sup>28</sup> WIKIPEDIA. Calibrador pie de rey [en línea]. Bogotá: [citado 19 septembre, 2017] Disponible en Internet: < URL: https://es.wikipedia.org/wiki/Calibre\_(instrumento)>

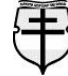

l

**UNIVERSIDAD CATÓLICA**<br>de Colombia

FACULTAD DE INGENIERÍA COORDINACIÓN TRABAJO DE GRADO

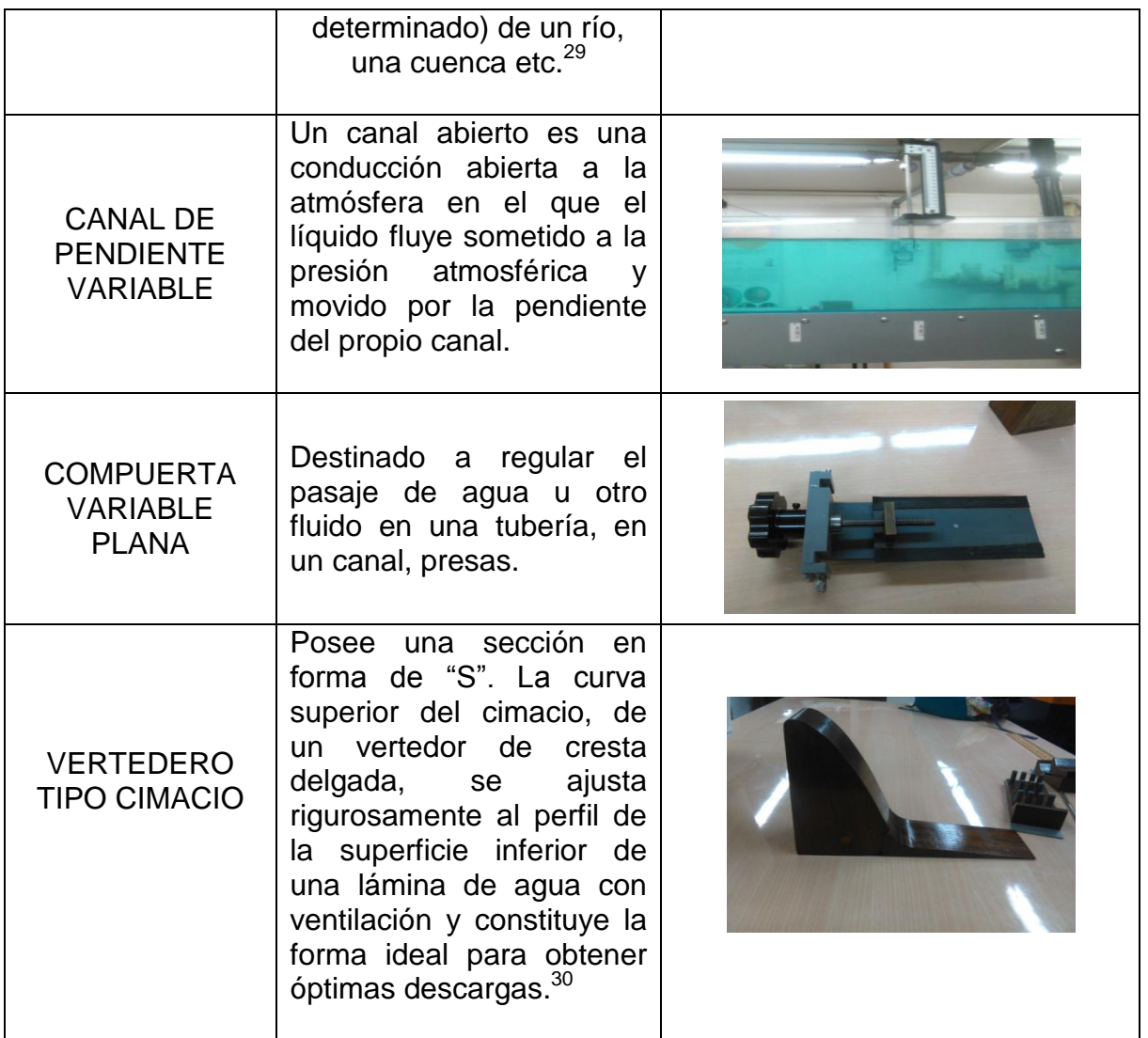

<sup>&</sup>lt;sup>29</sup> SCRIBD. Linmimetros [en línea]. Bogotá: [citado 19 septembre, 2017] Disponible en Internet: < URL: https://es.scribd.com/doc/167578169/Limnimetro-y-Limnigrafos>

<sup>&</sup>lt;sup>30</sup> WIKIPEDIA. Vertedero tipo cimacio [en línea]. Bogotá: [citado 5 septembre, 2017] Disponible en Internet: < URL: https://es.wikipedia.org/wiki/vertedero>. TDX. Modelos hidráulicos [en línea]. Bogotá. Disponible en Internet : < URL: http://www.tdx.cat/bitstream/handle/10803/6394/03Ebc03de12.pdf?sequence=[3l>](http://fluidos.eia.edu.co/hidraulica/articuloses/medidores/vert_rect/page2.html)

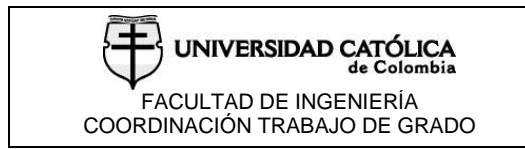

# **5. RESULTADOS DEL MODELO FISICO**

# **5.1 RESULTADO DEL LABORATORIO DE COMPUERTA**

*Tabla 2. Laboratorio compuerta*

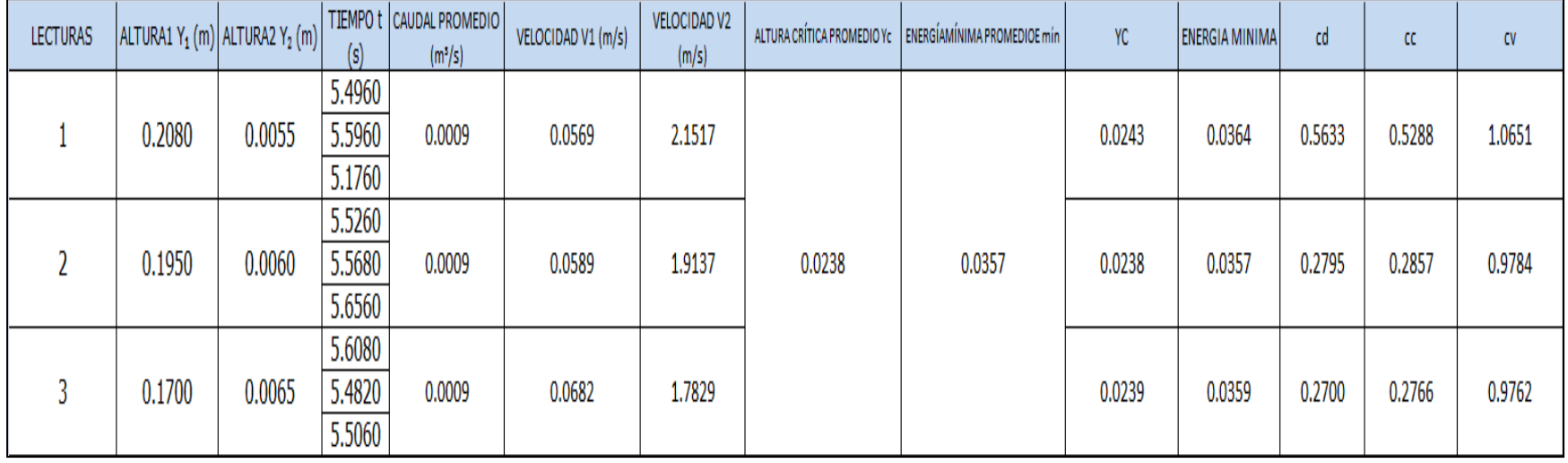

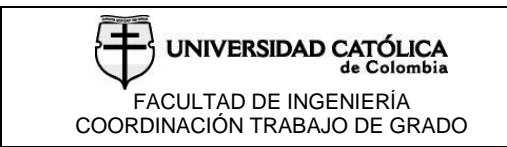

## **5.2 RESULTADO DEL LABORATORIO DE VERTEDERO TIPO CIMACIO**

*Tabla 3.Laboratorio vertedero tipo cimacio.*

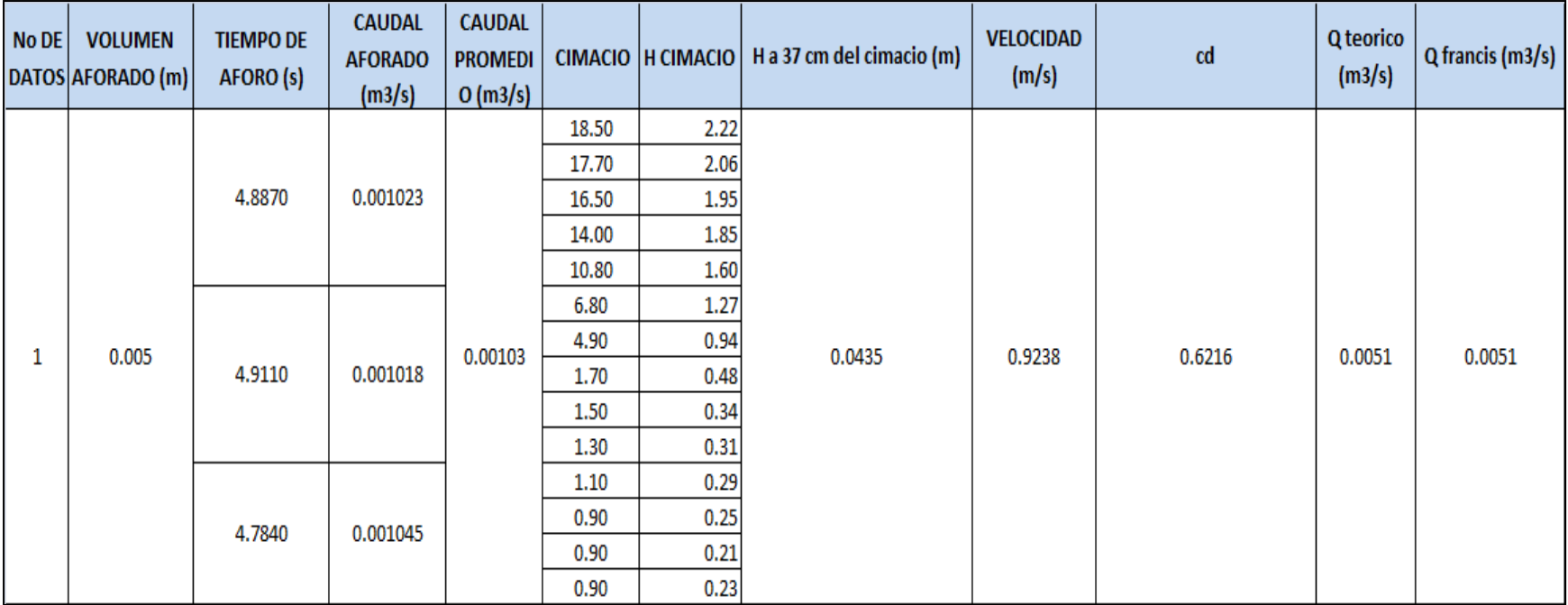

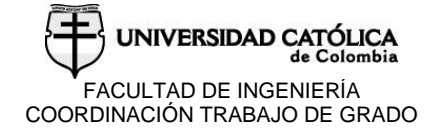

## **6. SIMULACIÓN EN HEC-RAS**

### **6.1 PASOS PARA CONFIGURAR UN MODELO EN HEC - RAS**

Este es un programa de uso libre y se encuentra en internet para su descarga gratuita.HEC–RAS (Hydrologic Engineering Center –River Analysis System), es un modelo numérico basado en la hipótesis del flujo unidimensional para flujos en régimen permanente, no permanente, transporte de sedimentos y calidad del agua. Desarrollado por el Cuerpo de Ingenieros de los Estados Unidos (U. S. Army Corps of Engineers) $31$ .

En el proyecto de grado que se presenta a continuación, damos a conocer el programa HEC – RAS y los pasos para crear una simulación, así como dar a conocer que es una herramienta muy importante, debido a la gran variedad de opciones de las que dispone para modelar sistemas hidráulicos, ya que es posible hacer simulaciones como incluir estructuras hidráulicas como son: puentes con pilas y estribos, alcantarillas, estructuras al centro del cauce, estructuras laterales, lagunas, sistemas de bombeo, etc.

#### **6.1.1 Crear un proyecto en HEC –RAS.**

Lo primero que se debe hacer para modelar un sistema hidráulico es crear un nuevo proyecto. Para esto, en el menú File de la ventana principal de HEC -RAS se selecciona New Project; al hacerlo, aparece una ventana (véase la figura 20) en la que se especifica la unidad y la ruta para trabajar, además de poder asignarle el título al proyecto.

 $31$ <sup>31</sup> [HYDROLOGIC ENGINEERING CENTER.H](https://www.google.com.co/url?sa=t&rct=j&q=&esrc=s&source=web&cd=1&cad=rja&uact=8&ved=0ahUKEwjInb6kq9DXAhVB4SYKHb0PAJQQFggkMAA&url=https%3A%2F%2Fwww.hec.usace.army.mil%2Fsoftware%2Fhec-ras%2F&usg=AOvVaw0eAeDikbRPchGbIRSEdgwU)ec-ras [en línea]. Bogotá: [citado 28 agosto, 2017] Disponible en Internet: < URL: www.hec.usace.army.mil/software/hec-ras/

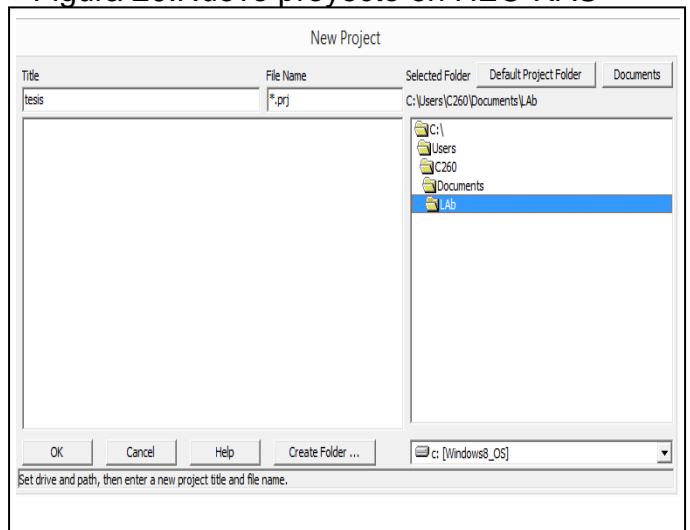

Figura 20.Nuevo proyecto en HEC-RAS

Fuente. Elaboración propia

### **6.1.2 Sistema de unidades.**

Se debe establecer el sistema de unidades en el que se pretende trabajar, el programa permite seleccionar entre el sistema de unidades Ingles y el Métrico como se ve en la fig. 21.

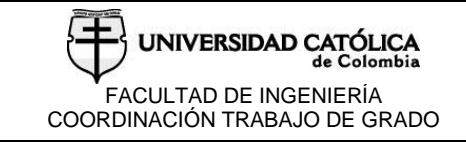

Figura 21.Cambio de unidades en HEC -

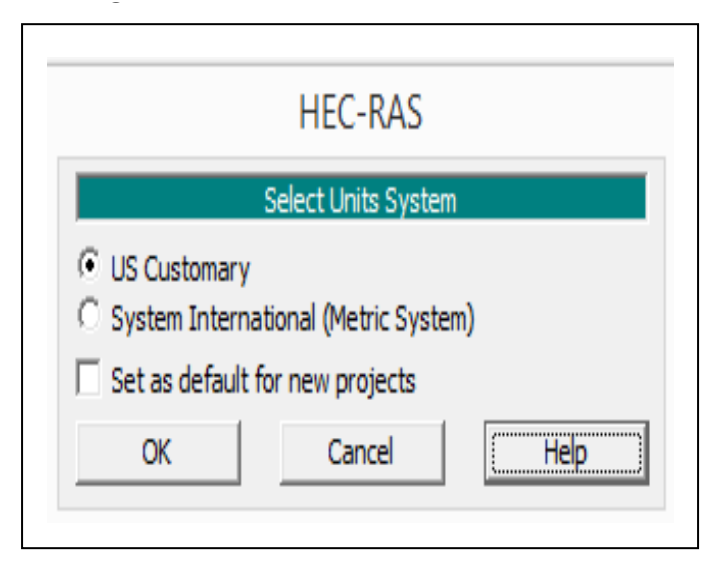

## Fuente. Elaboración propia

## **5.1.3 Establecer geometría.**

Para ingresar los datos geométricos se selecciona Geometric Data, del menú Edit de la ventana principal del programa (Figura. 22), en la cual, se delinea el esquema del canal requerido.

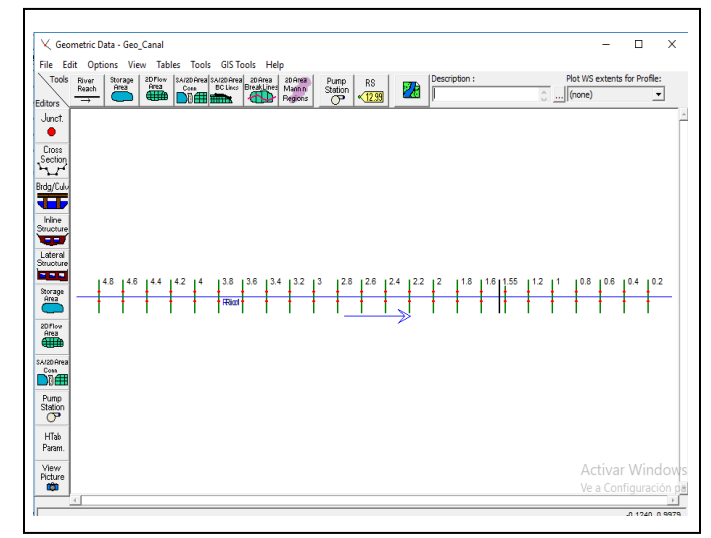

Figura 22.Definir geometría en HEC –RAS

Fuente. Elaboración propia

El canal que se modela es un elemento rectangular, su sección se ingresa ubicando los puntos que la definen como si se tratara de un plano coordenado, esta servirá para definir todo el canal (véase la figura 23).

Figura 23.Cross section. HEC -RAS

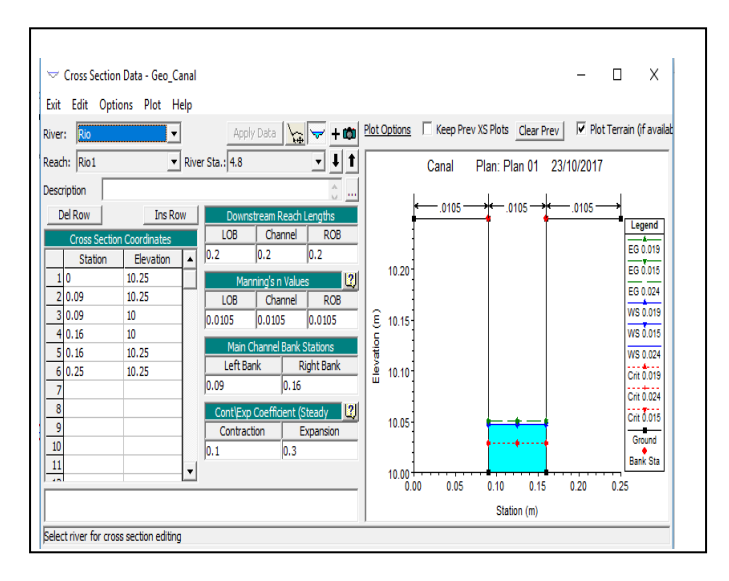

Fuente. Elaboración propia

## **5.1.4 Datos de flujo y condiciones de frontera en HEC –RAS.**

En esta sección, se define el caudal para el que se realizará la simulación hidráulica, las condiciones iniciales y las condiciones de frontera. Para iniciar se selecciona Steady Flow Data(véase la figura 24) del menú Edit que se encuentra en la ventana principal del programa y las condiciones de frontera.

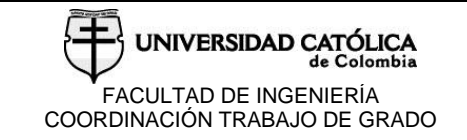

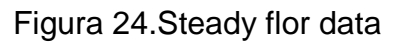

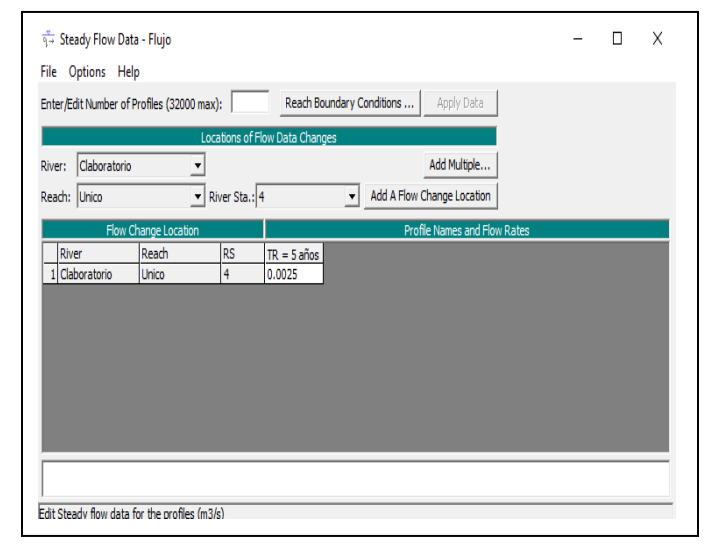

### Fuente. Elaboración propia

### **6.1.5 Ejecución de cálculos.**

Para realizar la simulación, es necesario establecer un Plan que incorpore tanto los datos geométricos como los hidráulicos.se selecciona New Plan que se encuentra en el desplegado de File. Es necesario elegir el régimen del flujo que se espera encontrar (Subcrítico, Supercrítico o Mixto); (véase la figura 25) en este caso se escoge Mixto.

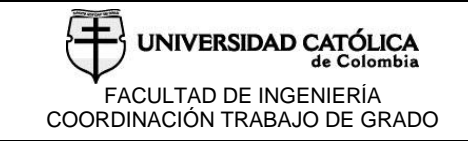

### Figura 25.Ejecución de cálculos

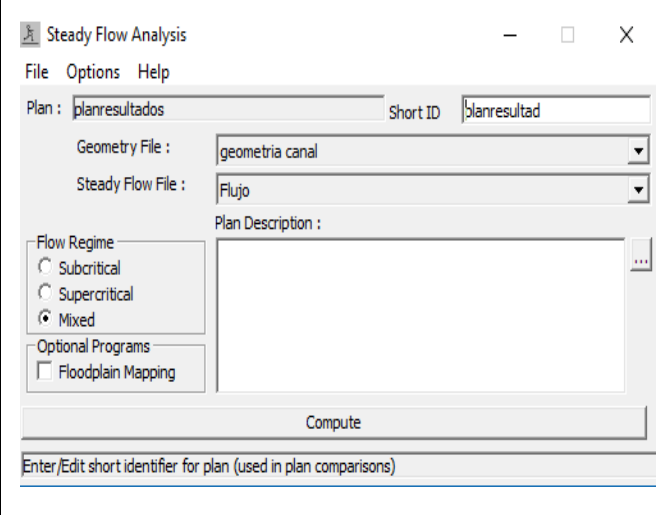

Fuente. Elaboración propia

Por último, La simulación hidráulica se ejecuta en cuanto se oprime el botón Compute, al hacerlo aparece una ventana como se muestra en la Fig. 26.

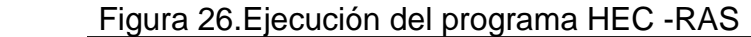

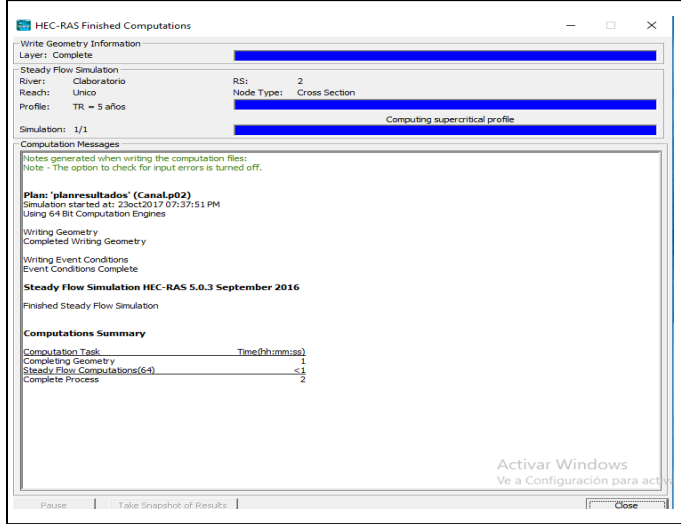

Fuente. Elaboración propia

# **6.2 CALIBRACIÓN DEL MODELO**

El objetivo de realizar la calibración del modelo numérico es lograr una representación adecuada de parámetros hidráulicos, y que a su vez permita tener valores de altura de lámina de agua que se asemejen a los datos observados en el modelo físico.

Para lo anterior, es necesario realizar comparaciones entre series de datos de las variables, en este caso el n de manning; y con base en esta confrontación se realizan medidas estadísticas para estimar la precisión del modelo y de esta manera ajustar los parámetros que permitan lograr la mejor respuesta de dichas medidas.

Según la investigación realizada se encontró que los factores más Influyentes tanto para canales artificiales como naturales que afecta el valor propuesto de la rugosidad son: la rugosidad superficial de la pared del revestimiento, la irregularidad de la sección, la alineación del canal en planta, las obstrucciones, el tamaño y forma del canal, el tirante y caudal, el material en suspensión y la carga de fondo. 32

A continuación, se presentan los resultados de la calibración del modelo.

Figura 27. Canal sin obstrucciones. Lámina de agua

l <sup>32</sup> VEN TE CHOW. Hidráulica de canales abiertos, McGRAW-HILL

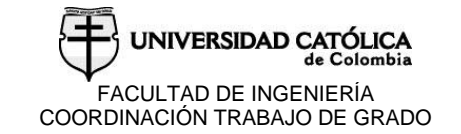

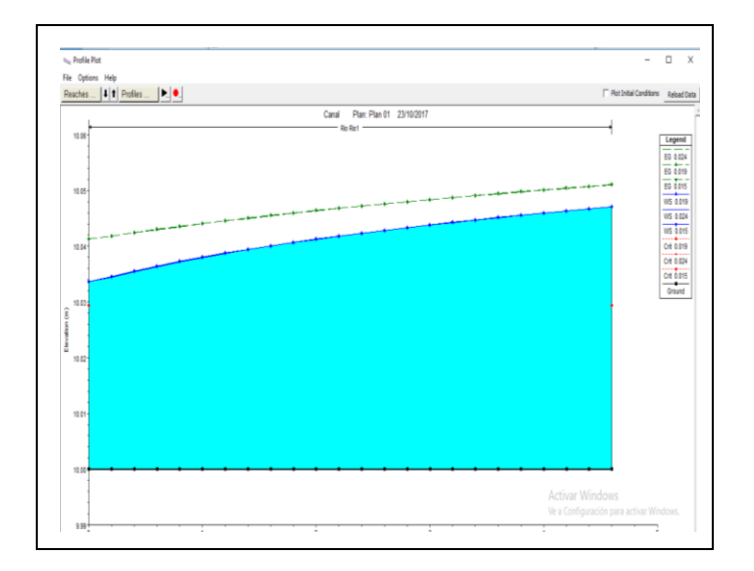

Fuente. Elaboración propia

# Figura 28.Perfil del canal

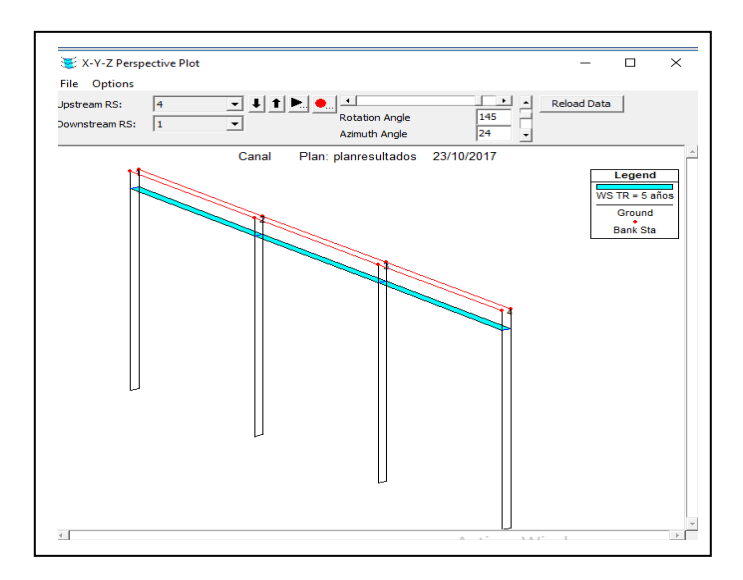

Fuente. Elaboración propia

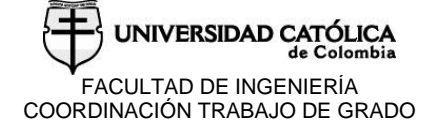

Dado que el dato faltante para la creación del modelo era el coeficiente de rugosidad en las secciones del canal, y ya que el canal es una estructura constante sin cambios en el material se asume un mismo valor para todas las secciones del modelo, por tal motivo a través de iteraciones y testeos se llegó al valor de 0.0105 para el Manning de rugosidad(véase la figura 27), este cumplía con los parámetros iniciales para representar lo creado en el laboratorio y en la simulación(véase la figura 28).

El criterio de aceptación del valor está dado por que cumple con los requerimientos y por qué los materiales con características similares a los que componen al canal muestran coeficientes bastante cercanos a este como el vidrio y el PVC.

### **6.3 Validación del modelo.**

Teniendo en cuenta la anterior calibración, se procede a realizar la validación del modelo con el fin de demostrar su exactitud para una aplicación concreta. Por consiguiente, se realiza la simulación con los datos de ensayos tomados en laboratorio del vertedero tipo cimacio, y una compuerta plana vertical.

#### **6.3.1 Simulación de canal con compuerta plana.**

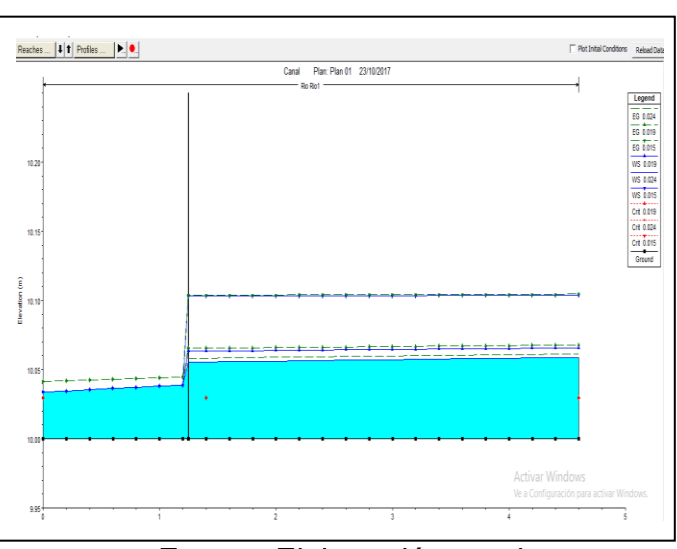

Figura 29.Lámina de agua canal con

Fuente. Elaboración propia

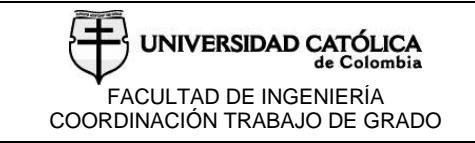

### Figura 30.Perfil con compuerta

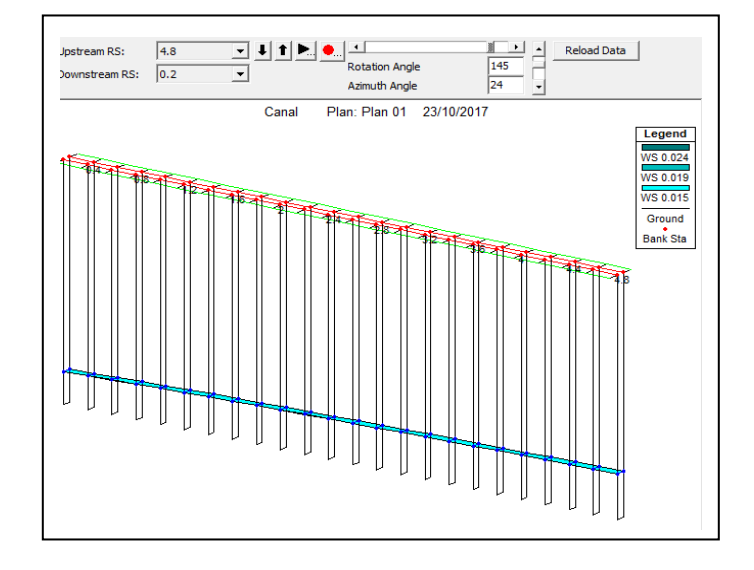

Fuente. Elaboración propia

Para la simulación con elementos estructurales como en este caso la compuerta, se utilizan los coeficientes obtenidos de la calibración anterior y se integran en función de nuevas condiciones de diseño (véase la figura 29), en las cuales solamente es necesario agregar la compuerta con las mismas dimensiones que presenta la utilizada en el laboratorio.

Los valores de la superficie del agua con los que se realiza la simulación, son los que se presentan en la tabla 2, de ella se obtienen las longitudes que corresponden a los tramos en los que se presenta el perfil HEC –RAS (véase la figura 30) para obtener las cotas del agua en los mismos puntos.

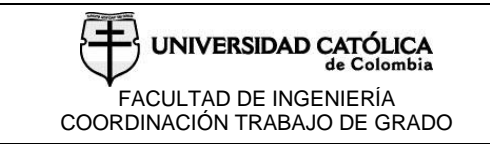

### **6.3.2 Simulación de canal con vertedero de pared delgada con altura de cimacio.**

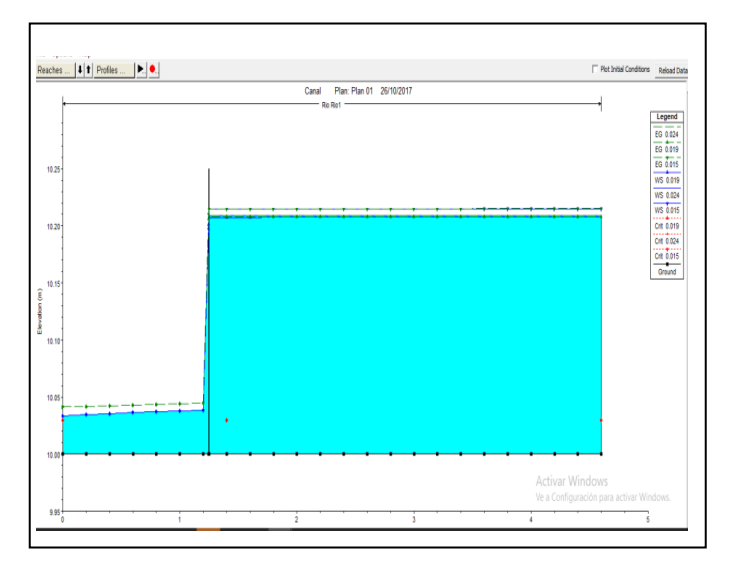

## Figura 31.Lámina de agua vertedero

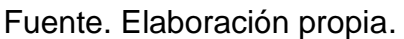

### Figura 32.Perfil vertedero

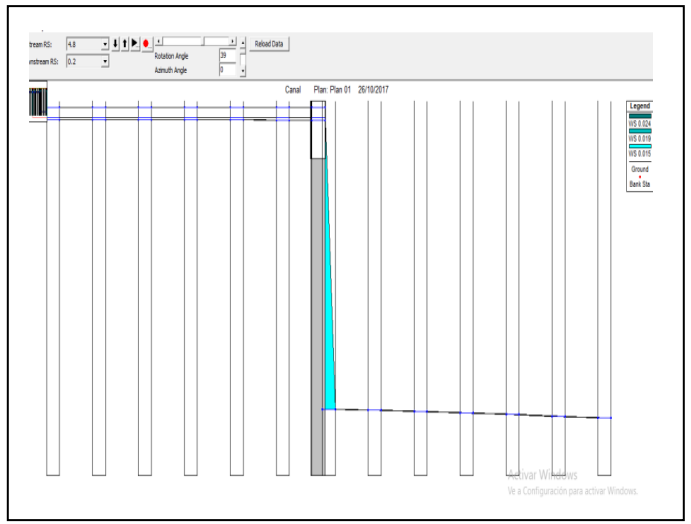

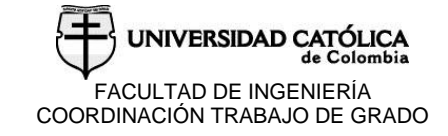

Para este caso se utiliza la misma dimensión de altura máxima que presenta el cimacio existente en laboratorio, con el fin de evaluar el comportamiento que produce el vertedero que permite simular el programa como lo es uno de pared delgada (véase la figura 31), contra el de tipo cimacio que es una estructura volumétrica que produce un comportamiento diferente a un vertedero convencional y no es posible modelarlo a través del programa; como se puede observar en la figura 32. El comportamiento del flujo no representa con exactitud la curva característica del cimacio.

## **6.3.3 Simulación de canal con vertedero tipo cimacio.**

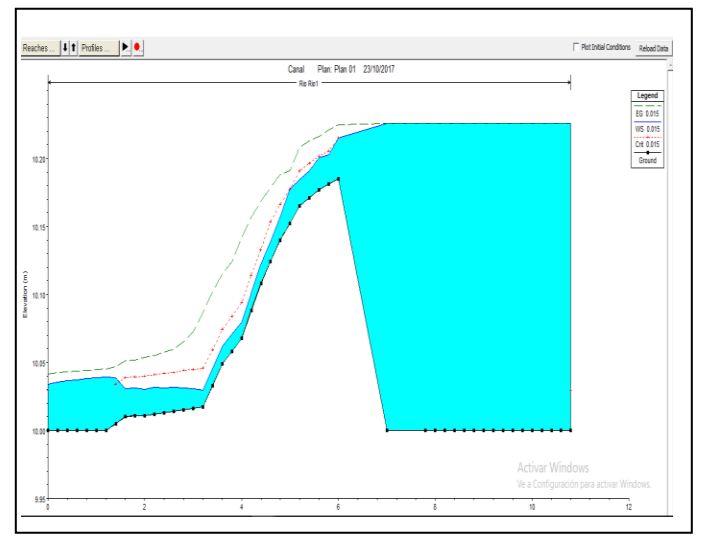

Figura 33.Lámina de agua cimacio

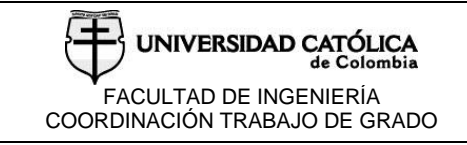

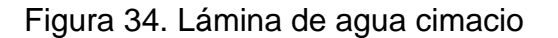

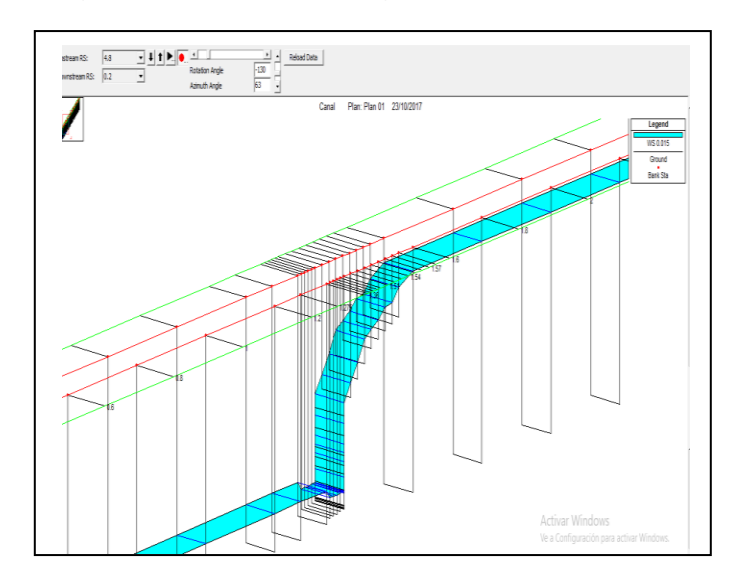

Fuente. Elaboración propia.

Por último se muestra la simulación del vertedero tipo cimacio generado a través de secciones transversales y conservando las dimisiones del existente en laboratorio(véase la figura 34), la única forma de simular este tipo de vertederos es a través de las secciones ya que son estructuras que generan afectación no solamente de forma transversal, sino que también lo hace en función de la longitud que poseen, aunque inicialmente el análisis realizado por el programa es entre secciones y muestra alguna variaciones en su comportamiento, los análisis demostraron que el error por este método es reducido siempre y cuando se trabajen las secciones lo más próximas entre sí para de este modo reducir el error porcentual que se pueda generar(véase la figura 33).

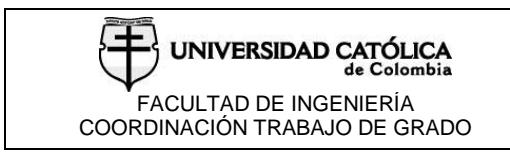

# **7. RESULTADOS SIMULACIÓN**

# **7.1 SIMULACIÓN DEL CANAL SIN OBSTRUCCIONES**

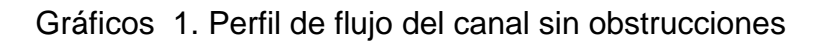

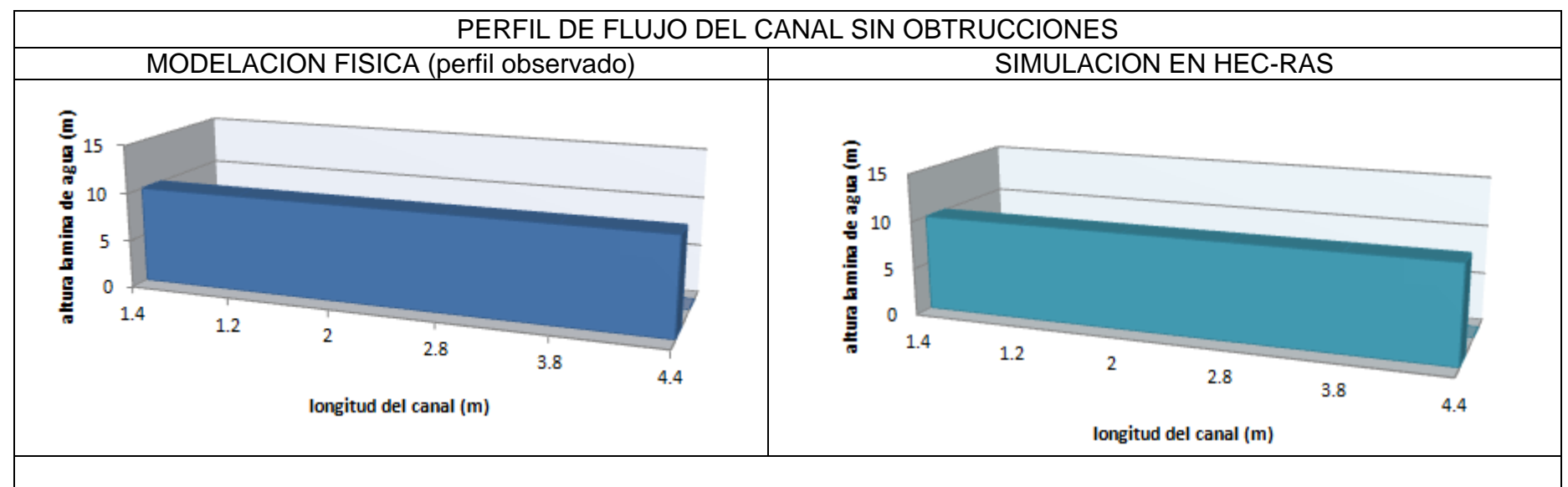

Estos gráficos hacen parte del material obtenido del modelo físico y de la modelación del canal sin ningún tipo de obstrucción en el programa Hec-Ras. Estos son, una visualización en 2D que nos permite observar el comportamiento del fluido en la altura de la lámina de agua a medida que avanza con el mismo caudal y velocidad. Esto con el fin de la búsqueda para la calibración del programa y dando como resultado del coeficiente de rugosidad de 0.0105.

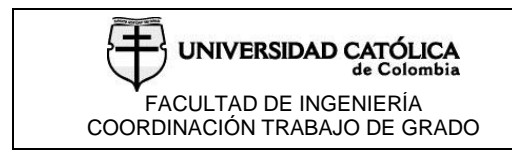

## **7.2 SIMULACIÓN DEL CANAL CON COMPUERTA PLANA**

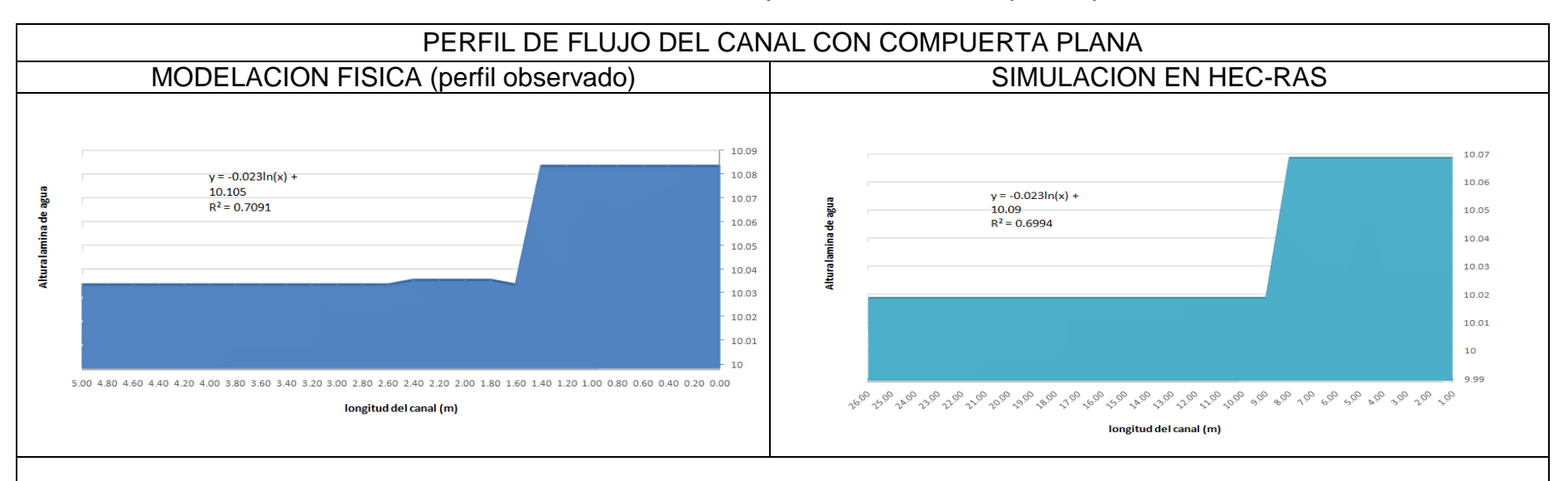

Gráficos 2. Perfil de flujo del canal con compuerta plana

En el segundo modelo en el que el objetivo de verificar el perfil de lámina se complejiza gracias a la implementación de obstáculos al mismo. Se utiliza una superficie plana situada perpendicularmente al sentido del flujo conocida como compuerta que permite cambiar las condiciones en las que el fluido se comporta dentro del canal ya que modifica la sección por la cual se transitaba libremente y propone una obstrucción desde la lámina superior a una altura que permite el paso solamente por debajo de esta estructura, en una analogía sería similar a las represas donde el agua busca unas salidas en la parte inferior de la misma aumentando su velocidad pero nunca sobrepasando la estructura por su parte más alta.

Este permite evidenciar un cambio en el perfil donde a caudales iguales a los de flujo libre antes de la compuerta estos son más altos, pero se mantienen subcriticos ante la continuidad del caudal, pero justo después de pasar por debajo de la compuerta el perfil mucho más bajo muestra un comportamiento supercrítico y busca nuevamente aumentar su altura y disminuir la velocidad. Fuente. Elaboración propia

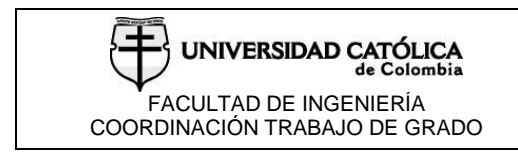

# **7.3 SIMULACIÓN DEL CANAL SIN NINGÚN ELEMENTO**

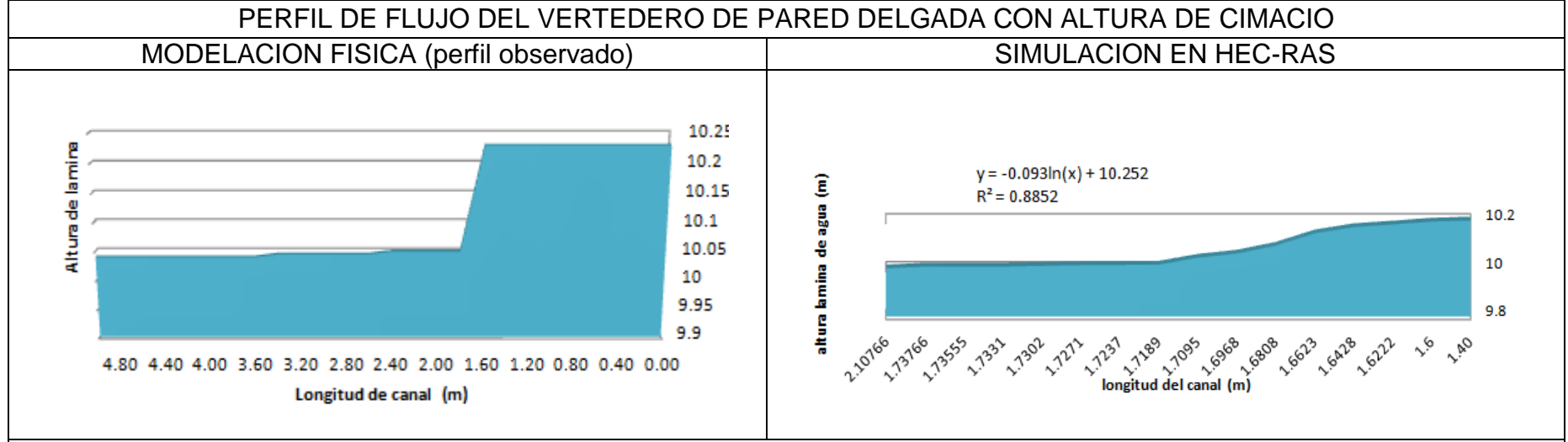

Gráficos 3. Perfil de flujo del vertedero de pared delgada con altura de cimacio

Los vertederos a diferencia de las compuertas permiten el flujo solamente en la parte superior, para este caso se utilizó la estructura más común que es el vertedero rectangular sin contracciones, como se puede observar posee un flujo sub crítico con una cresta y una altura superior de la lámina de agua, pero en el modelo aunque las secciones a evaluar se presentan cada 2 centímetros no se evidencia ningún tipo de caída anticipada a la aparición del vertedero y la caída completa del flujo se genera inmediatamente después del mismo a dos centímetros, aunque se generen variaciones en las escalas se observa que el comportamiento en este caso del vertedero es muy lineal entre las secciones y obedece a cambios bruscos con respecto a la realidad ya que no presenta la curva característica del cimacio se puede concluir que el modelamiento no es satisfactorio por el gran error tanto en su forma como en la altura de la lámina de agua.

Fuente. Elaboración propia

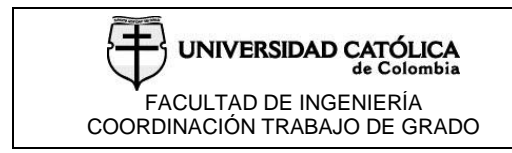

## **7.4 SIMULACIÓN DEL CANAL SIN NINGÚN ELEMENTO**

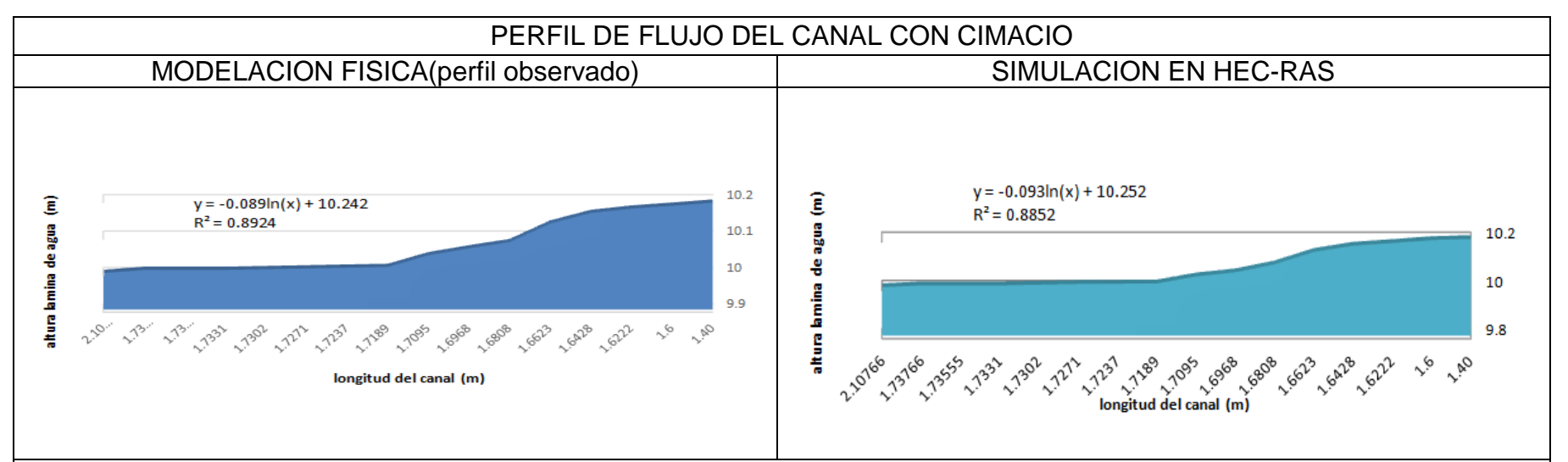

Gráficos 4. Perfil de flujo del canal con cimacio

La ultima modelación es la más complicada para el programa ya que este permite la creación de estructuras del tipo 2D, es decir que solo permite generar superficies como en los casos anteriores de compuerta y vertedero rectangular, pero el cimacio es un caso especial dadas sus especificaciones geométricas y funciones en la modificación del comportamiento del flujo, el cimacio no es una estructura plana sino que aunque presente en primera instancia una obstrucción plana al flujo por so otro costado realiza un acompañamiento al flujo reduciendo su energía y manteniendo el contacto constante con el mismo, lo hace a través de una estructura curva que trata de simular de manera anticipada el modo más aproximado en el que el fluido se comportaría al atravesar un vertedero plano, esto quiere decir que no lo dejar caer estrepitosamente por la acción de la gravedad y el impulso que lleva. Lo interesante de esta evaluación es encontrar que el modelo solo permite evaluar estructuras entre secciones por ello el error aumenta si se evalúan secciones a mayor distancia, pero también se evidencia que no es posible montar modelos con estructuras del tipo volumétrico como la que propone el cimacio, por ende la única forma es a través de la modificación de las secciones del canal para generar una estructura similar he integrar al cimacio de manera muy rudimentaria al mismo que es el único que nos permite el programa por ende no es posible que lo evalué de

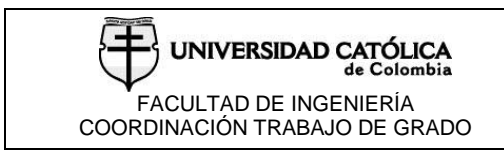

forma directa he itera todos los parámetros entre los cambios de sección, esto implica que el flujo aparentemente no se estrella contra la superficie plana de la parte posterior del cimacio directamente como lo hace en el laboratorio sino que toma una subida diagonal entre los cambios de altura de las secciones, por esta razón en este caso se requiere modelar con las secciones lo más agrupas posibles con la finalidad de disminuir al máximo estos cambios con respecto al ensayo de laboratorio, además de colocar las alturas de las secciones del cimacio cada centímetro. Generados los resultados del perfil es posible observar un parecido notable con la realidad y gracias a las escalas que permite el programa observar detalles más precisos del comportamiento del flujo, eso sí, entre secciones y no como una superficie a lo largo de todas las secciones como es la realidad.

Esto permite evidenciar lo aproximados que son estos programas, aunque no se tengan las herramientas exactas, es posible predecir el comportamiento del flujo al menos en las dimensione de trabajo actuales.

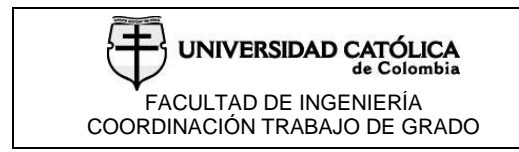

### **8 ANALISIS DE RESULTADOS**

## **8.1 CANAL FLUJO LIBRE**

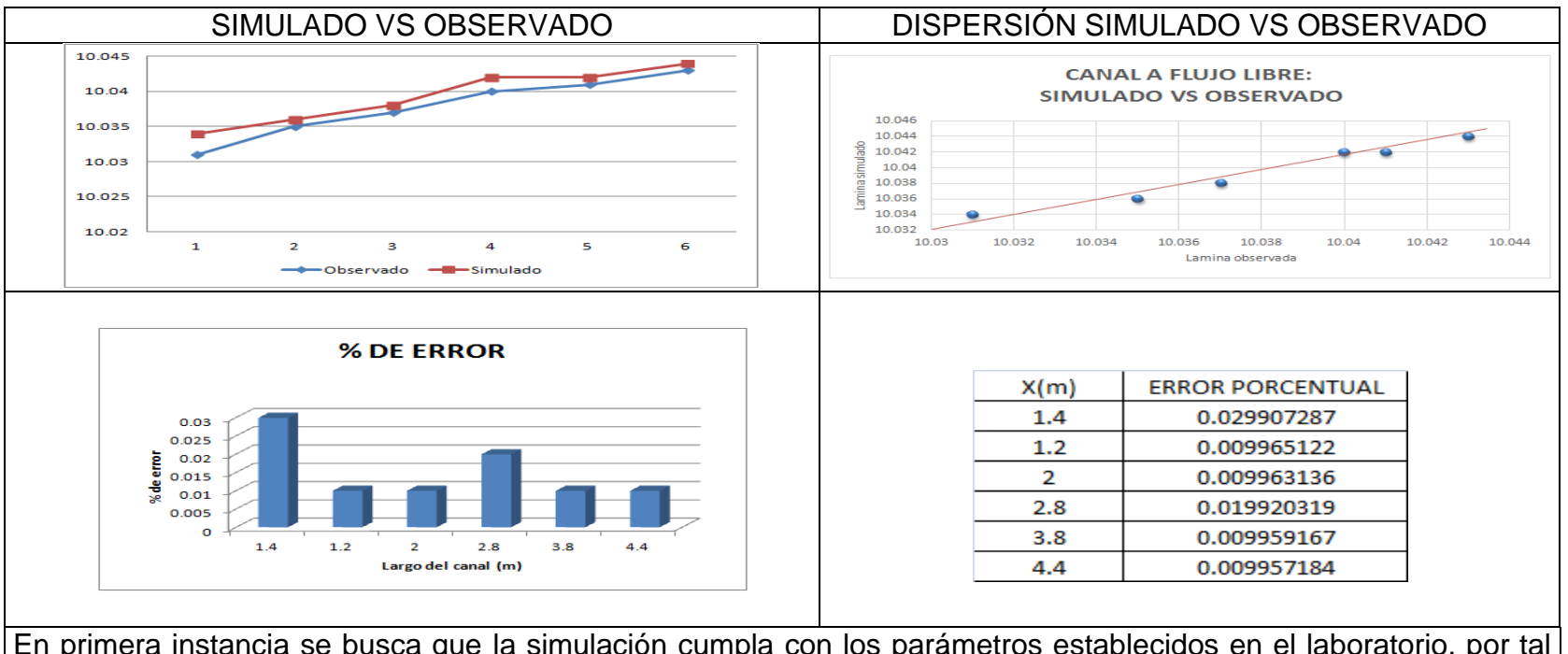

Gráficos 5. Resultados de canal a flujo libre

En primera instancia se busca que la simulación cumpla con los parámetros establecidos en el laboratorio, por tal motivo se realizan los testeos necesarios para llegar a los coeficientes que posee el canal existente, en respuesta a los procedimientos mencionados se encuentra un ínfima dispersión para las dimensiones de trabajo y se concluye que los datos ingresados en la simulación son los correctos, y por ende es viable el desarrollo de los análisis de las estructuras tomadas como objeto de evaluación.

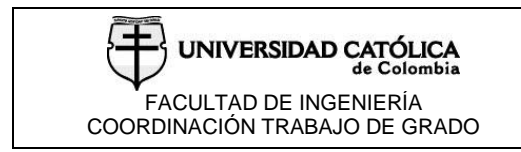

## **7.2 CANAL COMPUERTA**

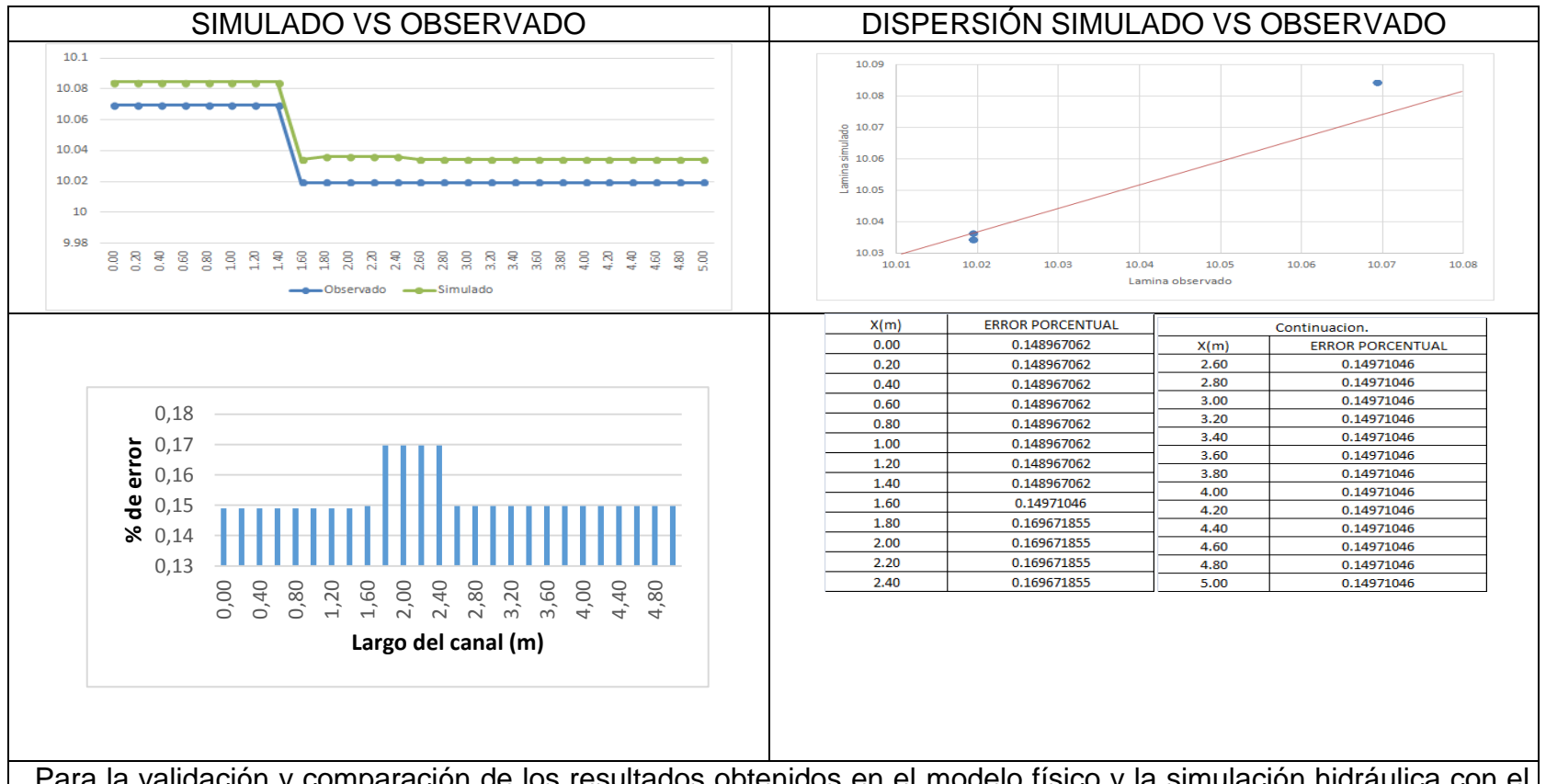

#### Gràficos 6. Resultados de canal compuerta

Para la validación y comparación de los resultados obtenidos en el modelo físico y la simulación hidráulica con el programa HEC –RAS en la descarga con compuerta, es preciso resaltar la excelente precisión que se obtiene en el cálculo de los perfiles, donde se aprecia que las curvas tienen un comportamiento con características similares a lo largo del canal, en consecuencia se puede identificar como el medio simulado versus el observado tienen

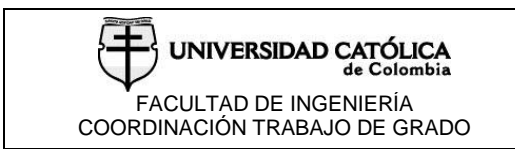

una diferencia despreciable, adicionalmente la premisa que establece el buen rendimiento del programa está respaldada por la verificación a través de los cálculos, ya que el error porcentual no excede el 1%.

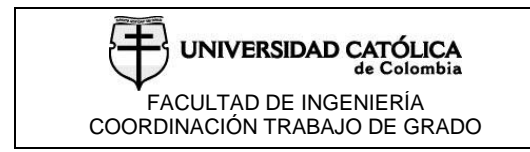

### **7.3 CANAL CIMACIO**

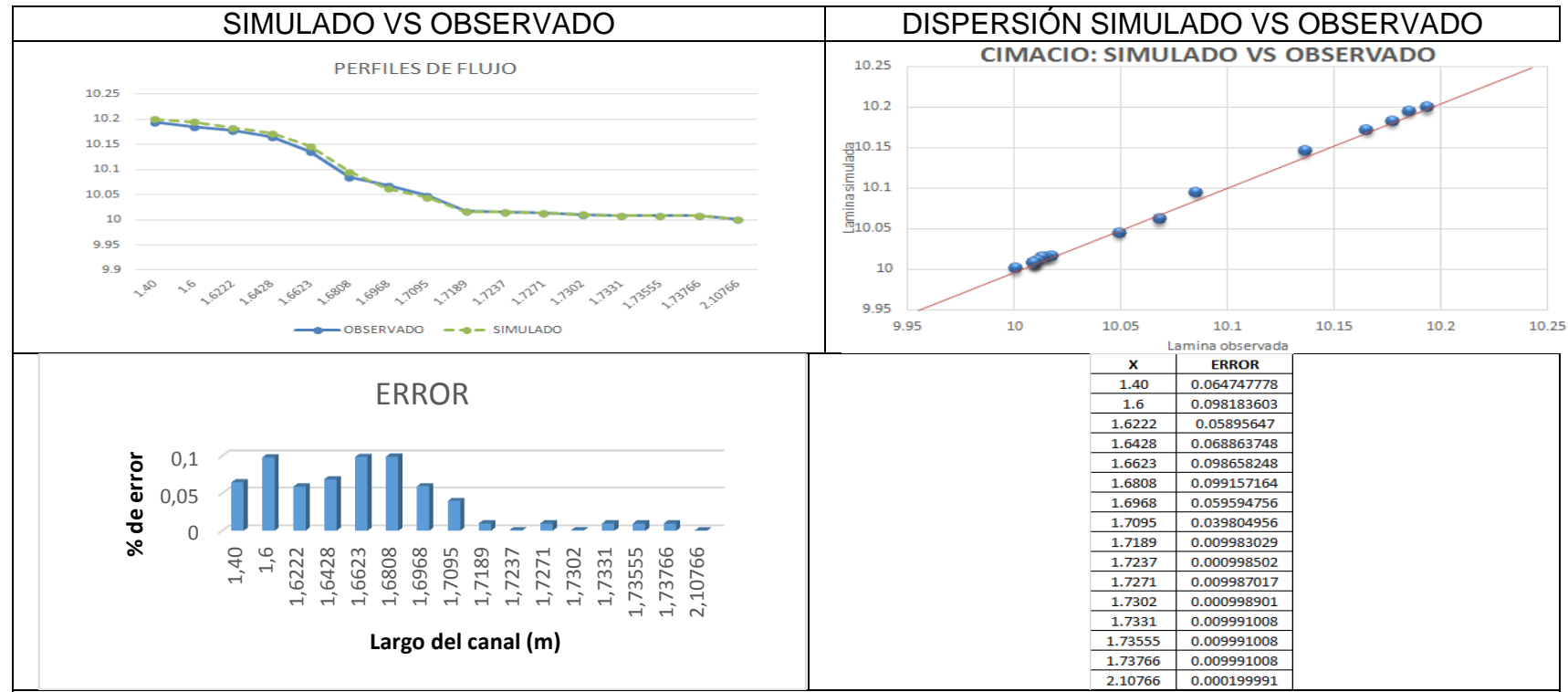

### Gràficos 7. Resultados canal cimacio

Para la identificación del rendimiento del software representado en la modelación del canal cimacio, se puede encontrar un resultado que precisa la exactitud del modelamiento a través de secciones, pues es importante hacer hincapié en el proceso desarrollado para dicha simulación, ya que el programa no permite incluir una estructura como el vertedero tipo cimacio y en consecuencia se determinó la alternativa de establecer una simulación por medio de secciones lo más unidas posibles, encontrado una reducción significativa en el error.

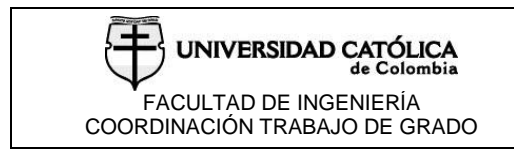

## **7.4 CANAL CIMACIO VS VERTEDERO**

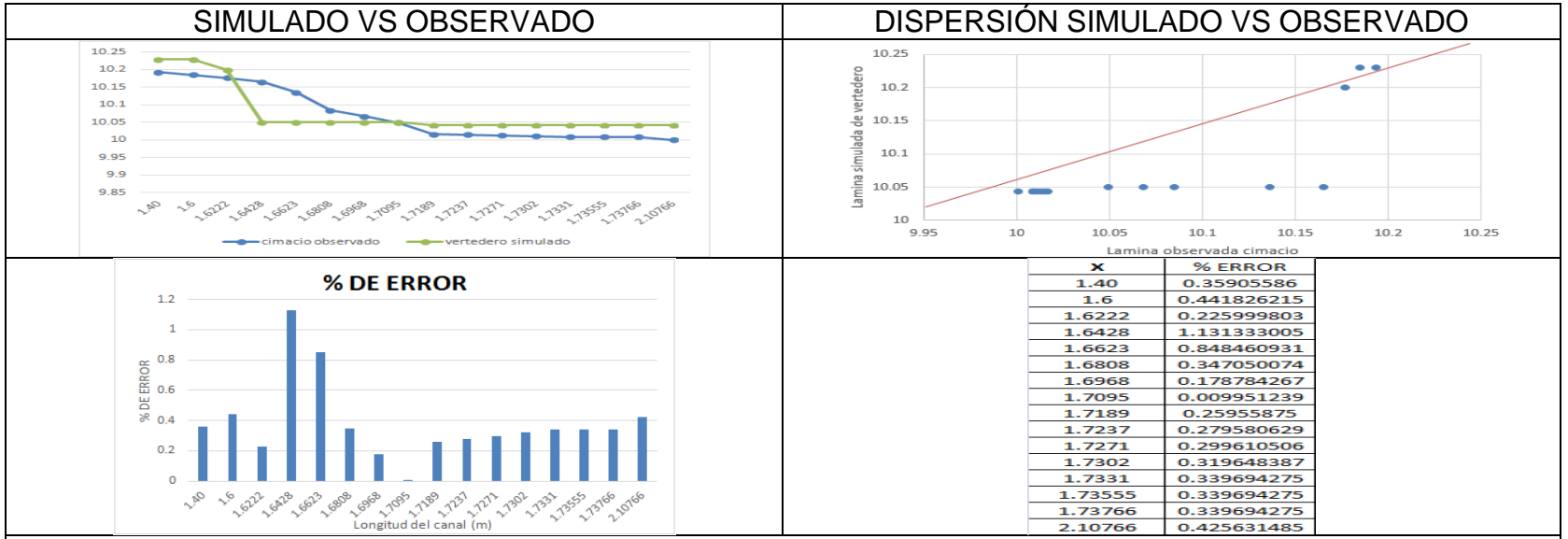

Gràficos 8. Resultados canal cimacio vs vertedero

Con el fin de validar los datos obtenidos con la simulación del cimacio, se estableció como alternativa el modelamiento de dicha estructura con rasgo propios de un vertedero sin contracciones, sin alterar la altura correspondiente al cimacio con el fin de evaluar los resultados obtenidos. Como se puede observar en la comparación de los perfiles de lámina de agua entre la modelación física del cimacio y en Hec-ras con la alternativa del vertedero, el resultado es una solución óptima en cuanto a las alturas de la lámina de agua, sin embargo, se concluye que la curva característica no cumple las condiciones propias del cimacio ya que el error arrojado por la valoración equivale al 1.13% y en consecuencia es pertinente deducir que existe una mayor confiabilidad en el método de modelarlo por secciones.
### **8.CONCLUSIONES**

A lo largo del desarrollo metodológico, se generaron 3 pruebas de laboratorio, que tenían como objeto fundamental respaldar los resultados generados en la implementación del programa HEC-RAS. En el análisis de datos por medio de métodos de laboratorios, se identificó el comportamiento del flujo en los canales, estableciendo un claro resultado que define la efectiva utilización en la elaboración de prototipos de ensayo en condiciones controladas, sin embargo, en casos que conciban una cantidad representativa de información, es pertinente la aplicación del software.

Según el análisis de sensibilidad en la simulación en HEC-RAS se pudo determinar que la variable más importante en el caso particular del proyecto es el coeficiente de rugosidad de Manning según la calibración del flujo a superficie libre, que toma como resultado el valor de 0.0105.

En el desarrollo de la validación direccionada a la representación de los perfiles de flujo a superficie libre obtenidos en el laboratorio para canal rectangular, una compuerta y un vertedero tipo cimacio, es posible encontrar resultados que promueven la veracidad de la simulación generada por el programa.

A pesar de la gran capacidad y precisión del programa para poder simular diferentes condiciones y ambientes, de acuerdo a la valoración y posterior análisis, es posible identificar que una de las grandes limitaciones es la simulación de estructuras que ostentan mayores dimensiones, las cuales representan un comportamiento muy diferente a las de pared delgada, aunque no es posible simular la estructura de manera tacita o literal, los resultados son muy aproximados si se realiza un artificio que emule las estructuras volumétricas a través de secciones transversales, nuevamente obteniendo errores por debajo del uno por ciento.

Por su facilidad el empleo de modelos numéricos en el análisis hidráulico ha tomado fuerza en los últimos años, en este caso damos a conocer el programa HEC –RAS, que como se pudo apreciar en el proyecto de grado es sencillo de emplear, tanto, que en poco tiempo se suelen estudiar sistemas hidráulicos complejos y obtener resultados favorables.

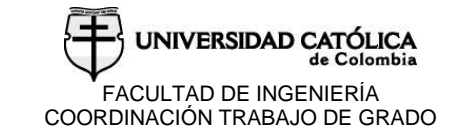

El programa HEC –RAS se presenta como un modelo de fácil manejo, capaz de resolver diferentes problemas de hidráulica de canales con estructuras como puentes, alcantarillas y vertedores, en síntesis, la clave que permite la eficiencia del software, es la introducción de datos exactos.

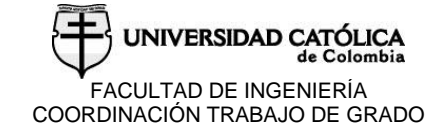

#### **9. RECOMENDACIONES**

El resultado de tener un grado de confiabilidad alto del modelo lo podríamos atribuir a factores intrínsecos, como los relativos a la ley de similitud escogida o la calidad de la información básica, a factores humanos, que son los vinculados a la formación teórica y experiencia de las personas influyentes en sus factores.

Es importante resaltar que en la actualidad los programas de diseño de cualquier tipo, hacen parte del avance tecnológico que lleva a cabo la humanidad a fin de controlar, evaluar y predecir el comportamiento de la naturaleza y los seres que habitan nuestro planeta, es aquí donde se complejiza la utilización dadas la gran cantidad de variables y parámetros que un entorno natural nos puede ofrecer, así que partiendo de las verificaciones hechas en laboratorios con condiciones controladas se da un margen de credibilidad a los software como el Hec-Ras, se hace necesario incluir el mayor número de parámetros que pueden afectar los resultados brindados por los programas ya que un modelo simula directamente lo que lo integra variables, condiciones y restricciones y afecta en mayor y menor medida con estos datos los resultados obtenidos, por ende las recomendaciones van inicialmente encaminadas a él buen manejo de las condiciones iniciales del modelo y el criterio profesional para la evaluación y uso de los mismos.

Es pertinente mencionar aspectos que influyen directamente en la verificación de los resultados obtenidos del modelo a través de la información recopilada en los laboratorios, para que los ensayos sean más precisos y variados es importante realizar diversas mejoras a las instalaciones con las cuales se realizaron las prácticas in situ, ya que en diversas circunstancia se encuentra un conflicto con la información obtenida a través de métodos diferentes, inicialmente se utilizaron caudales marcados a través del dispositivo (anexo A) Caudalimetro digital, el cual funciona muy bien a tubería llena pero presenta un gran error cuando no se encuentra en esta condición, aspecto que fue posible identificar gracias a la toma de caudales por el método volumétrico.

# **BIBLIOGRAFIA**

TDX. Modelos hidráulicos [en línea]. Bogotá: [citado 4 Julio, 2017]. Disponible en Internet :

[URL:http://www.tdx.cat/bitstream/handle/10803/6394/03Ebc03de12.pdf?sequence](http://www.tdx.cat/bitstream/handle/10803/6394/03Ebc03de12.pdf?sequence=3l%20)  $=$ 3l

Ortiz, Yuli. Modelación matemática e hidráulica del flujo en pilares en un canal con sedimentación. Universidad distrital francisco José de caldas. Ingeniería civil.pag 22

EPA. Storm Water Management Model [en lineal]. Bogotá: [citado 4 Julio, 2017]. Disponible en Internet : < URL**:** https://www.epa.gov/water-research/stormwater-management-model-swmm **>**

Scott A,Sanitary sewer design using EPA storm water management model (SWMM) [en lineal]. Bogotá: [citado 21 noviembre, 2017]. Disponible en Internet : < URL: http://onlinelibrary.wiley.com/doi/10.1002/cae.20124/full

U. ALVERTA. river2 [en línea]. Bogotá: [citado 4 Julio, 2017].Disponible en Internet: < URL: [http://www.river2d.ualberta.ca/description.htm>](http://www.river2d.ualberta.ca/description.htm)

Waddle, Terry ,Mesh Generation Program For River2D Two Dimensional Depth Averaged Finite Element **[**en lineal]. Bogotá: [citado 21 noviembre, 2017]. Disponible en en Internet : < URL: http://www.river2d.ca/Downloads/documentation/R2d Mesh.pdf>

Gida hatari. Programa openfoam [en línea]. Bogotá: [citado 2 agosto, 2017]. Disponible en Internet : < URL : http://gidahatari.com:>

DELTARES. Model Delft3D [en línea]. Bogotá: [citado 20 noviembre, 2017] Disponible en Internet: < URL: https://es.wikipedia.org/wiki/vertedero>. TDX. Modelos hidráulicos [en línea]. Bogotá. Disponible en Internet : < URL: <https://www.deltares.nl/en/software/delft3d-4-suite/>

[C.Fan,C.HanKo,,W.ShenWang,.](http://www.sciencedirect.com/science/article/pii/S030147970800340X#!)An innovative modeling approach using Qual2K and HEC-RAS integration to assess the impact of tidal effect on River Water quality simulation, [en línea]. Bogotá: [citado 4 Julio, 2017]. Disponible en Internet : < URL: http://www.sciencedirect.com/science/article/pii/S030147970800340X

US ARMY CORPS. Manual Hec ras [en línea]. Bogotá: [citado 4 Julio, 2017]. Disponible en Internet : < URL: http://www.hec.usace.army.mil/software/hecras/documentation/HEC-RAS%205.0%20Users%20Manual.pdf

IBERAULA. Modelo Iber [en línea]. Bogotá: [citado 9 julio, 2017] Disponible en Internet : < URL: [http://iberaula.es/modelo-iber>](http://iberaula.es/modelo-iber)

Biblioteca udep. Modelación hidráulica [en línea]. Bogotá: [citado 15 agosto, 2017] Disponible en en Internet: < URL: http://www.biblioteca.udep.edu.pe/bibvirudep/tesis/pdf/1\_123\_183\_81\_1150.pdf >

BUSTOS, Juan Carlos Tesis Cálculo de flujo gradualmente variado con Hec –ras: [citado 15 agosto, 2017] Disponible en Internet: < URL: [http://www.ptolomeo.unam.mx:8080/xmlui/bitstream/handle/132.248.52.100/4542/t](http://www.ptolomeo.unam.mx:8080/xmlui/bitstream/handle/132.248.52.100/4542/tesis.pdf?sequence=1) [esis.pdf?sequence=1](http://www.ptolomeo.unam.mx:8080/xmlui/bitstream/handle/132.248.52.100/4542/tesis.pdf?sequence=1)

UNIGUAJIRA. Mecánica de fluidos [en línea]. Bogotá: [citado 28 agosto, 2017] Disponible en Internet: < URL: http://mecanicadefluidosuniguajira2014.blogspot.com.co/2014/10/flujosunidimensionales-bidimensional.html

SHAMES. Mecánica de fluidos, McGRAW-HILL.1995

VEN TE CHOW. Hidráulica de canales abiertos, McGRAW-HILL

FISICA E INGENIERIA. Flujo en canales abiertos [en línea]. Bogotá: [citado 5 septembre, 2017] Disponible en Internet: < URL: https://es.slideshare.net/danielcabsalazar/hidraulica-de-canales-abiertos>

ESTRADA, Guadalupe. Laboratorio de hidráulica de canales [en línea]. Bogotá: [citado 22 septembre, 2017] Disponible en Internet: < URL: http://fing.uach.mx/licenciaturas/IC/2013/02/05/Manual\_de\_Hidraulica\_de\_Canales  $.$ pdf  $>$ 

SOTELO ÁVILA. Hidráulica general. pág. 213

SOTELO ÁVILA. Apuntes Hidráulica 2.pág. 210

Guías de laboratorio. UCC

WIKIPEDIA. Calibrador pie de rey [en línea]. Bogotá: [citado 19 septembre, 2017] Disponible en Internet: < URL: https://es.wikipedia.org/wiki/Calibre (instrumento)>

SCRIBD. Linmimetros [en línea]. Bogotá: [citado 19 septembre, 2017] Disponible en Internet: < URL: https://es.scribd.com/doc/167578169/Limnimetro-y-Limnigrafos>

WIKIPEDIA. Vertedero tipo cimacio [en línea]. Bogotá: [citado 5 septembre, 2017] Disponible en Internet: < URL: https://es.wikipedia.org/wiki/vertedero>. TDX. Modelos hidráulicos [en línea]. Bogotá. Disponible en Internet : < URL: http://www.tdx.cat/bitstream/handle/10803/6394/03Ebc03de12.pdf?sequence=[3l>](http://fluidos.eia.edu.co/hidraulica/articuloses/medidores/vert_rect/page2.html)

[HYDROLOGIC ENGINEERING CENTER.](https://www.google.com.co/url?sa=t&rct=j&q=&esrc=s&source=web&cd=1&cad=rja&uact=8&ved=0ahUKEwjInb6kq9DXAhVB4SYKHb0PAJQQFggkMAA&url=https%3A%2F%2Fwww.hec.usace.army.mil%2Fsoftware%2Fhec-ras%2F&usg=AOvVaw0eAeDikbRPchGbIRSEdgwU)Hec-ras [en línea]. Bogotá: [citado 28 agosto, 2017] Disponible en Internet: < URL: www.hec.usace.army.mil/software/hec-ras/

VEN TE CHOW. Hidráulica de canales abiertos, McGRAW-HILL

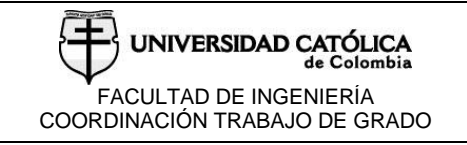

## **ANEXOS**

#### Anexo A.Caudalimetro

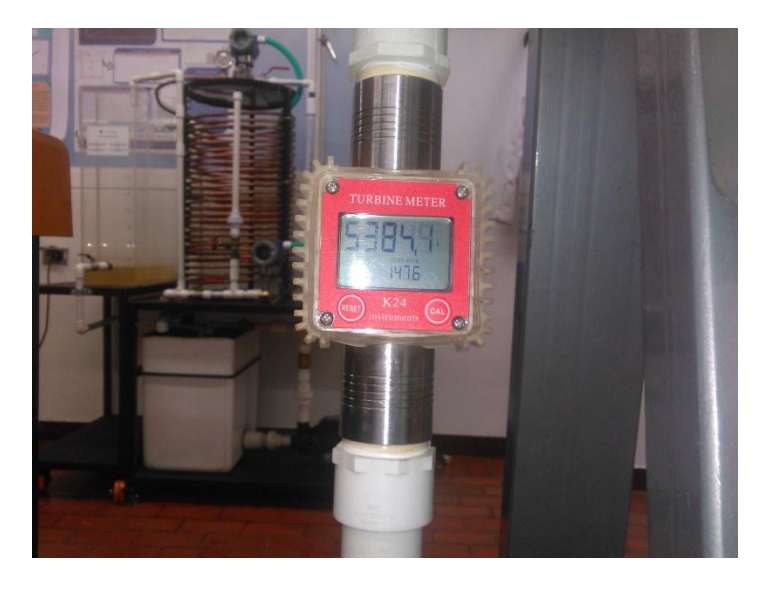

Fuente. Elaboración propia

# Anexo B.Canal de laboratorio

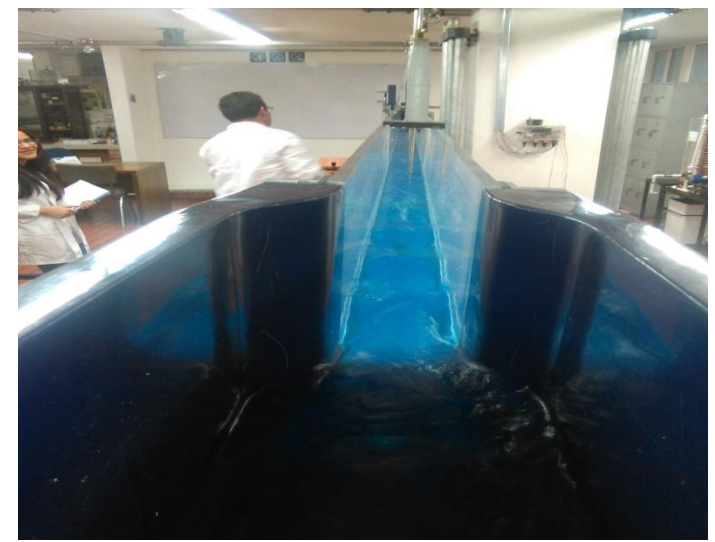

Fuente. Elaboración propia

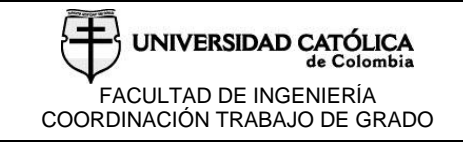

### Anexo C.Limnimetros

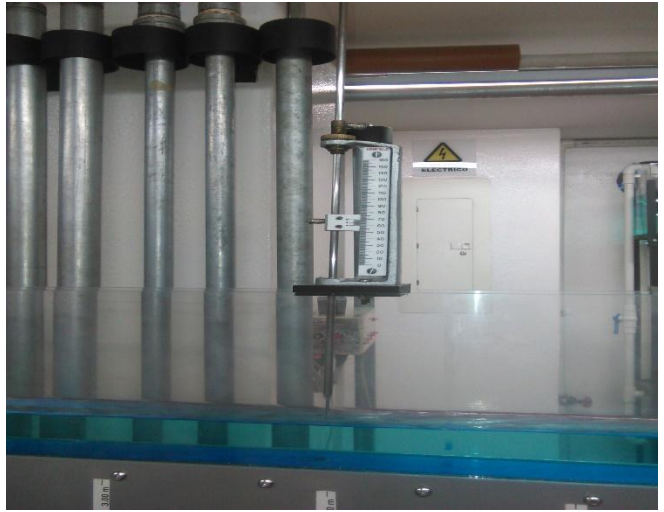

Fuente. Elaboración propia

Anexo D.Canal con compuerta

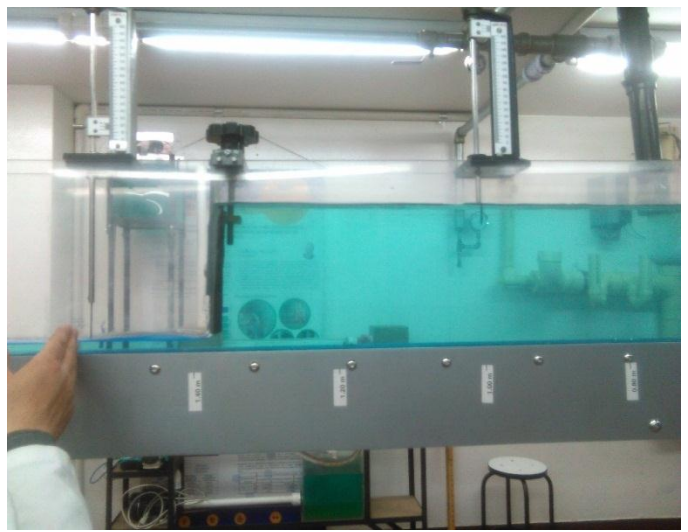

Fuente. Elaboración propia

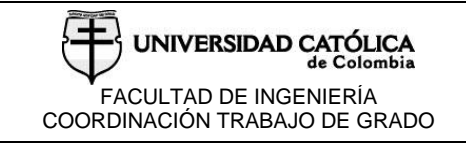

## Anexo E.Cimacio

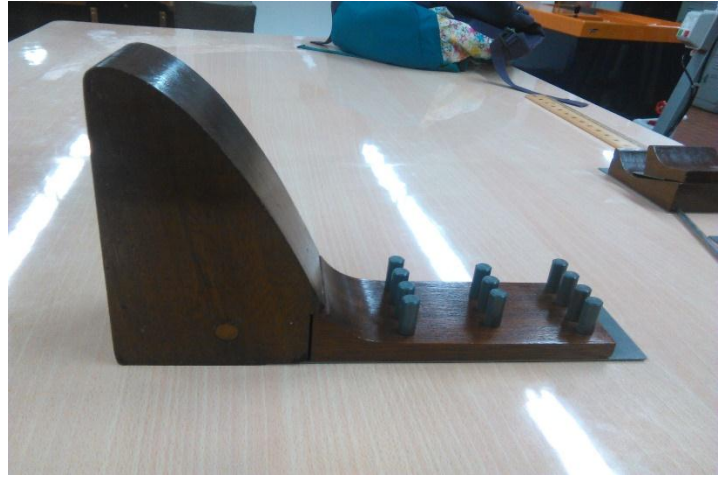

Fuente. Elaboración propia